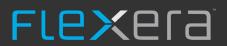

# FlexNet Manager Suite 2017 R3

Known Issues

# Known issues in release 2017 R3 that are resolved in release 2018 R1

| Severity | Component (s)              | Summary                                                                                                    | Master<br>Issue<br>Number | Workaround |
|----------|----------------------------|----------------------------------------------------------------------------------------------------|---------------------------|------------|
| 1        | Business<br>Adapter        | The categoryID property on the device object is not available in the Business Importer                                               | IOJ-<br>1856184           |            |
| 1        | Business<br>Adapter        | Business import of computer with custom properties resulted in SQL expression populated as property value instead of actual value    | IOJ-<br>1854906           |            |
| 1        | Business<br>Adapter        | "Input string not in a correct format" error message occurs when a business import contains a purchase with a custom property value  | IOJ-<br>1860203           |            |
| 1        | Custom views               | Running large reports may result in a timeout without a timeout setting.                                                             | IOJ-<br>1846262           |            |
| 1        | Database                   | A significant performance issue may occur in FlexNet Manager Suite 2017 R3 due to a poorly performing background task.               | IOJ-<br>1853520           |            |
| 1        | Import                     | Inventory importer may fail if there are 2 cluster groups with the same name                                                         | IOJ-<br>1856189           |            |
| 1        | Import                     | FlexNet Manager Suite import may timeout due to the shape of the data in the Inventory Manager database                              | IOJ-<br>1854295           |            |
| 1        | Import                     | An import may timeout when importing Xen App inventory                                                                               | IOJ-<br>1850736           |            |
| 1        | Import                     | Incorrect computer matching and asset update may occur, when the wrong computer is linked to an asset that is deleted from inventory | IOJ-<br>1853561           |            |
| 1        | Purchases                  | 'Under Purchased' value on Compliance tab<br>of the license calculated doesn't take into<br>account 'Quantity per Unit'              | IOJ-<br>1851547           |            |
| 1        | Resolvers and<br>Importers | An import containing Oracle evidence may fail if there is malformed data in staging tables                                           | IOJ-<br>1855796           |            |
| 1        | SAP integration            | SAP Inventory Agent may fail with an exception: "Index and length must refer to a location within the string"                        | IOJ-<br>1857499           |            |

| 1 | 0                          | A second and a size CAMI time a least below at                                                                                                    | 10.1            |                                                                                                    |
|---|----------------------------|----------------------------------------------------------------------------------------------------|-----------------|----------------------------------------------------------------------------------------------------|
| 1 | Security                   | A user login via SAML in a load balanced<br>environment with edge TLS termination may<br>fail due to an incorrect return address in the<br>SAML request | IOJ-<br>1861443 |                                                                                                    |
| 1 | Specialist<br>Integrations | 'A Problem Occurred' error may happen when viewing the SAP Package Details page                                                                         | IOJ-<br>1851449 |                                                                                                    |
| 1 | WebUI                      | A red bar error may occur when modifying an asset setting in System Settings > Assets                                                                   | IOJ-<br>1862424 | FlexNet Manager Suite cloud You will need to perform the following workaround every time you go to Asset Settings page.  1. Navigate to System Settings and stay on Assets tab.  2. Open the console window in your browser to execute JavaScript. In Chrome / Firefox / IE, you can do this by performing right click on the page, and then click on "inspect" or "inspect element" menu.  3. Open the attached script file using your chosen text editor. Copy and paste the scripts to the console, and hit enter.  4. You should be able to modify asset settings. Note that this workaround will need to be re-applied if you refresh the page.  FlexNet Manager Suite cloud on-premises You can perform the following steps to permanently solve this issue.  1. Go to your application server and open the following file:  C:\Program Files (x86)\Flexera Software\FlexNet Manager Platform\WebUI\Scripts\SystemOptions\systemOptions.js Note: It is recommended to take a backup of the file before making any modifications.  2. Replace trailing semicolon character (';') with comma (',') in the following line:  containerElement = \$(s).closest('.grid-cell-text');  which will result in: containerElement = \$(s).closest('.grid-cell-text'), |
| 1 | WebUI                      | Performing a bulk update on licenses may remove data in custom fields.                                                                                  | IOJ-<br>1857291 |                                                                                                    |
| 1 | WebUI                      | Custom properties using drop-down list could be clear when using multi-edit                                                                             | IOJ-<br>1852471 |                                                                                                    |
| 1 | WebUI<br>infrastructure    | Using grouping and filtering on a grid may cause exception or empty rows                                                                                | IOJ-<br>1853518 |                                                                                                    |
| 2 | Agent                      | Unnecessary high-frequency PVU inventory uploads may be triggered by variations in system clock speed                                                   | IOJ-<br>1852613 |                                                                                                    |
| 2 | Agent                      | Windows inventory agent may fail to collect hardware evidence and fallback to Windows API, possibly affecting the collected computers memory value.     | IOJ-<br>1854914 |                                                                                                    |
| 2 | Agent                      | Problem with Agent-based Oracle inventory where Oracle home path is using a symbolic link                                                               | IOJ-<br>1840569 |                                                                                                    |

| 2 | Documentation           | Installation instructions for Flexera Analytics is missing the command: '\Config.ps1 ". \Config\FNMS Cognos Config.xml" updateConfig' | IOJ-<br>1853895 | Replace the following instructions: Once Flexera Analytics has been successfully installed and configured there are several steps required to be completed on the web application server to finalize the integration of Flexera Analytics with Flexera Analytics. The externally visible URL of the Flexera Analytics server needs to be set on the web application server so that FlexNet Manager Suite knows where to go when a user navigates to Flexera Analytics from Reports mode.  a. Log into your web application server.                                                                                                    |
|---|-------------------------|----------------------------------------------------------------------------------------------------|-----------------|----------------------------------------------------------------------------------------------------|
|   |                         |                                                                                                    |                 | b. Open a PowerShell command-line window with Administrator privileges. c. Navigate to the <fnms media="">\FlexNet Manager Suite\Support directory. d. Execue the commands Set-ExecutionPolicy AllSigned -Force and Set-ExecutionPolicy AllSigned -Force You will now be asked to enter the externally visible URL of the Flexera Analytics server, in the format http:// {servername}. Then press Ok.</fnms>                                                                                                    |
|   |                         |                                                                                                    |                 | With:  Once Flexera Analytics has been successfully installed and configured there are several steps required to be completed on the web application server to finalize the integration of Flexera Analytics with Flexera Analytics. The externally visible URL of the Flexera Analytics server needs to be set on the web application server so that FlexNet Manager Suite knows where to go when a user navigates to Flexera Analytics from Reports mode.  a. Log into your web application server.  b. Open a PowerShell command-line window with Administrator privileges.  c. Navigate to the <fnms media="">\FlexNet Manager Suite\Support directory.  d. Execue the commands  Set-ExecutionPolicy AllSigned -Force and  .\Config.ps1 ".\Config\FNMS Cognos Config.xml" updateConfig You will now be asked to enter the externally visible URL of the Flexera Analytics server, in the format http:// {servername}. Then press Ok.</fnms> |
| 2 | Purchases               | Running the 'Entitlement Position History for a License' report, results in a 403 Error.                                              | IOJ-<br>1753925 | There is no workaround                                                                                                    |
| 2 | Remote execution        | Beacon Engine crashes while collecting VMware inventory from large number of ESX servers or VMs.                                      | IOJ-<br>1847944 |                                                                                                    |
| 2 | SAP integration         | Unable to convert hexadecimal value when collecting user data from SAP system running on SAP_BASIS 4.6C version                       | IOJ-<br>1855237 |                                                                                                    |
| 2 | Software<br>Assets      | IBM RVU license consumption is not displayed in the All Licenses page                                                                 | IOJ-<br>1831811 |                                                                                                    |
| 2 | Software<br>Assets      | Error displayed on filtering or sorting<br>'Recommended change' column in<br>Recommend License Changes grid                           | IOJ-<br>1737692 | No workaround available                                                                                                    |
| 2 | WebUI                   | Management View grid customizations are invalidated after upgrading to FlexNet Manager Suite 2017 R3                                  | IOJ-<br>1852800 |                                                                                                    |
| 2 | WebUI<br>infrastructure | Attempting to use Advanced Filter 'Source Does Not Equal' in All Applications page, results in an error.                              | IOJ-<br>1840501 | Using the advanced filter option "Is None Of", instead of "Does Not Equal" will filter the Source values appropriately.                                                                                                    |
| 2 | WebUI<br>infrastructure | License alerts for unknown users don't clear even when the condition no longer exists                                                 | IOJ-<br>1839127 | A workaround is available. Please contact Flexera support for further information.                                                                                                    |

| 2 |                         | The Vulnerability Intelligence Manager tool does not support Microsoft's Transport Layer Security (TLS) protocol 1.2                                            | IOJ-<br>1804275 | No workaround available                                                                                                    |
|---|-------------------------|----------------------------------------------------------------------------------------------------|-----------------|----------------------------------------------------------------------------------------------------|
| 3 | Import                  | Inventory import may timeout due to the shape of the data in the Compliance database                                                                            | IOJ-<br>1858498 |                                                                                                    |
| 3 | Import                  | Compliance import may fail with the error "Nullable object must have a value."                                                                                  | IOJ-<br>1860969 |                                                                                                    |
| 3 | Language Pack           | French Web UI > License Properties: the "Set Compliance status manually" label is wrapped to the second line while there's enough space to accommodate the text | IOJ-<br>1811384 |                                                                                                    |
| 3 | Language Pack           | French Web UI: Retired or Disposed Asset Inventory > the page description is too long                                                                           | IOJ-<br>1771137 |                                                                                                    |
| 3 | Purchases               | The Purchase Order One-Off Upload does not import the Publisher field value if the publisher does not exist in FlexNet Manager Suite                            | IOJ-<br>1756897 | The issue occurs if the publisher does not exist. Adding the publisher manually and then starting the Purchase Order One-Off Upload will ensure that the Publisher Field is populated. |
| 3 | Software<br>Assets      | Oracle Legacy License Type can prevent a device from consuming other licenses if set as a Bundle                                                                | IOJ-<br>1854669 |                                                                                                    |
| 3 | WebUI                   | User can't delete license with the role which has Full access to licesne but having "All licenses, with counts only for their groups' option ticked             | IOJ-<br>1892583 |                                                                                                    |
| 3 | WebUI                   | Filtering for certain words like 'linked',<br>'allocated', 'unallocated' in license and<br>application history screens does not output<br>the correct result    | IOJ-<br>1824242 | No workaround available                                                                                                    |
| 3 | WebUI<br>infrastructure | Custom properties do not display for assets, computers or licenses                                                                                              | IOJ-<br>1851705 |                                                                                                    |
| 3 | WebUI<br>infrastructure | The filter "Doesn't contain" shows some strange behavior on the History tabs                                                                                    | IOJ-<br>1770355 |                                                                                                    |
| 3 | Software<br>Assets      | 'Recommended Change' column values are<br>blank when exporting the 'Recommended<br>License Changes' as a .csv .pdf .rtf or Excel<br>file                        | IOJ-<br>1727212 |                                                                                                    |
| 3 |                         | Editing an Account on the All Accounts page may fail and then display the wrong warning message                                                                 | IOJ-<br>1849539 |                                                                                                    |
| 3 |                         | Red bar error displayed when generating CAL Usage inventory for access evidence                                                                                 | IOJ-<br>1862333 |                                                                                                    |
| 3 |                         | The Vulnerability Intelligence Manager (VIM) tool does not support Federal Information Processing Standards (FIPS).                                             | IOJ-<br>1852682 | No workaround available                                                                                                    |
|   |                         |                                                                                                    |                 |                                                                                                    |

| 3 |                                                  | SAP User attribute "UserLockStatus" is not imported correctly from XML file                                                                 | IOJ-<br>1862597 |
|---|--------------------------------------------------|----------------------------------------------------------------------------------------------------|-----------------|
| 3 |                                                  | Flexera Analytics silent installation answer files, do not support encrypted credentials.                                                   | IOJ-<br>1851929 |
| 3 |                                                  | German Web UI: Asset Properties page > Documents tab > "Physical location" (Physischer Standort" is cut-off, the ending "t" is not visible. | IOJ-<br>1769794 |
| 4 | Documentation,<br>Operators,<br>rights and roles | Documentation wrongly states that changing the status of a user affects the user appear or not on the account creation page.                | IOJ-<br>1868548 |

# Known issues in release 2017 R3 that are resolved in release 2018 R2

| Severity | Component(s)                | Summary                                                                                                    | Master<br>Issue<br>Number | Workaround                                                                                                    |
|----------|-----------------------------|----------------------------------------------------------------------------------------------------|---------------------------|----------------------------------------------------------------------------------------------------|
| 1        | Hardware<br>Assets          | Some assets cannot be linked to an inventory device                                                                                      | IOJ-<br>1864895           | The asset can be linked if you add the link from the asset record rather than the inventory record. Open the asset from 'All assets' page, then set the 'Linked inventory device' field.    |
| 1        | Hardware<br>Assets          | Inherited location for an inventory device from an asset is lost when any manual change is made in the inventory device's properties     | IOJ-<br>1850832           |                                                                                                    |
| 1        | SAP<br>Integration          | SAP GUID is truncated by staging monitor since 2016R1                                                                                    | IOJ-<br>1882494           |                                                                                                    |
| 1        | Contracts                   | Linked Assets and Licenses may be deleted from a Contract when saving Contract properties                                                | IOJ-<br>1865851           | No workaround                                                                                                    |
| 1        | Import                      | An inventory file may fail to import when another inventory file, for the same device, is imported with different custom property values | IOJ-<br>1871365           | A workaround is available. Please contact Flexera support for further information.                                                                                                    |
| 1        | Import                      | ActiveDirectory writers fail if information from one domain is imported from multiple sources                                            | IOJ-<br>1824740           | A workaround is available. Please contact Flexera support for further information.                                                                                                    |
| 1        | Inventory                   | Japanese characters are garbled in Oracle NDI file (direct collection via Beacon)                                                        | IOJ-<br>1861640           |                                                                                                    |
| 1        | Security                    | Unable to access Analytics via SAML with certain identity providers                                                                      | IOJ-<br>1870025           |                                                                                                    |
| 1        | WebUI<br>infrastructure     | Error Message - System.ArgumentException: An item with the same key has already been added (Custom Property issue)                       | IOJ-<br>1849587           |                                                                                                    |
| 1        | Import                      | When performing a reconcile, the step "Delete license allocations that no longer exist" may run slowly and block other steps             | IOJ-<br>1875293           |                                                                                                    |
| 1        |                             | Removing an application which is linked to a license that has upgrade/downgrade rights can cause the license to fail to open             | IOJ-<br>1878688           |                                                                                                    |
| 2        | Import                      | User Assignments and Enterprise Groups one-<br>off uploads accordions are missing for newly<br>created and cloned roles                  | IOJ-<br>1866549           | Workaround is: manually insert access right on the database for CMEnterprise - Configure or assign all operators who need to use the two one-off uploads to the default administrator role. |
| 2        | Import                      | Reconciliation is timing out on<br>'ReconcileLicenses' step                                                                              | IOJ-<br>1844085           |                                                                                                    |
| 2        | Operators, rights and roles | Edit icon incorrectly displays when the 'Rename an existing role' option for a Role is restricted                                        | IOJ-<br>1733057           | No Workaround                                                                                                    |

| 2 | Beacon<br>engine,<br>Inventory<br>Beacon,<br>Security | ActiveDirectoryImport.exe is called by BeaconEngine.exe using plain text passwords in command line                                                    | IOJ-<br>1864172 | Schedule AD import using MS task scheduler and specify domain account to query AD data for the MS schedule task. This way password would not be exposed as it will use user specified to run schedule task. I know it is not ideal but at least workaround to collect data.                                                                                                    |
|---|-------------------------------------------------------|----------------------------------------------------------------------------------------------------|-----------------|----------------------------------------------------------------------------------------------------|
| 2 | Import                                                | File evidence that is no longer imported from the inventory source is not removed                                                                     | IOJ-<br>1852886 |                                                                                                    |
| 2 | Inventory                                             | Locally-installed FlexNet inventory agent does not support inventory of Oracle 12c pluggable databases                                                | IOJ-<br>1754077 | On-premises customers may apply FlexNet Manager Suite Hotfix 2018R1-02, which includes the repair of this issue. This is available from the Product and License Center (accessible through the Customer Community portal, with login required). Customers using a cloud implementation may ask their Flexera Support representative to request that their FlexNet inventory agent maximum version is increased to 13.0.1 (or later).  Alternatively, you can use remote oracle inventory (direct oracle inventory) and specify each pluggable database as separate SID/Service in the TNSNames files on the beacon to collect data from each pluggable database along with instance. |
| 2 | SAP<br>Integration                                    | SAPReader Fails to Import With Error 'Violation of UNIQUE KEY constraint<br>'UQ_SAPActivityCheckWorkTime'                                             | IOJ-<br>1779956 |                                                                                                    |
| 2 | Software<br>Assets                                    | IBM Information Server: Development VMs consuming 'Production' license                                                                                | IOJ-<br>1764318 |                                                                                                    |
| 2 | Agent                                                 | On SuSE 12 SP2 and later, installation of FlexNet inventory agent fails when ndtask. service cannot start                                             | IOJ-<br>1845450 | On-premises customers may apply FlexNet Manager Suite Hotfix 2018R1-02, which includes the repair of this issue. This is available from the Product and License Center (accessible through the Customer Community portal, with login required). Customers using a cloud implementation may ask their Flexera Support representative to request that their FlexNet inventory agent maximum version is increased to 13.0.1 (or later).  Alternatively, after installing inventory agent, run the following commands as root /bin/systemctl daemon-reload /etc/init.d/ndtask start /etc/init.d/mgsusageag start This workaround remains operational if the device is rebooted.          |
| 2 | Import                                                | Microsoft Server/Management Core license, a license consumption calculation of the virtualization rights for Microsoft CIS 2016 Standard is incorrect | IOJ-<br>1867650 |                                                                                                    |
| 2 | Inventory                                             | Inaccurate license consumption for Oracle<br>Compression Advisor option after option fails                                                            | IOJ-<br>1874887 | When Oracle table compression tool is executed but fails, make sure no temporary compressed tables are left on the server.                                                                                                    |
| 2 | Inventory                                             | 'Active Data Guard' is detected as installed from<br>Oracle Database Express Edition                                                                  | IOJ-<br>1879110 |                                                                                                    |
| 2 | Inventory                                             | FlexNet Manager Suite cannot differentiate between usage of the Oracle Spatial and Locator options                                                    | IOJ-<br>1857917 |                                                                                                    |
| 2 | Inventory                                             | Environment variables cannot be entered to include file path scan                                                                                     | IOJ-<br>1723893 |                                                                                                    |
| 2 | Inventory                                             | SQL Tuning Set causes Real Application Testing and Oracle Tuning Pack to be marked as installed                                                       | IOJ-<br>1724376 |                                                                                                    |

| 2 | Inventory,<br>Software<br>Assets | Oracle EBS should be cleaned as a part of Stale Oracle Cleanup                                                          | IOJ-<br>1836717 |                                                                                                    |
|---|----------------------------------|----------------------------------------------------------------------------------------------------|-----------------|----------------------------------------------------------------------------------------------------|
| 2 | Inventory                        | Incorrect core factor used for Itanium processor purchased before Dec 1, 2010                                           | IOJ-<br>1844320 | Workaround: Modify the points on the machine                                                                                                    |
| 2 | Inventory                        | Oracle 11g and later: Real Application Testing should not be calculating Installation/Usage based on SQL tuning set     | IOJ-<br>1842842 |                                                                                                    |
| 2 | Operators, rights and roles      | View Only Operator receives "problem 403 unauthorized" error when accessing Oracle Instances                            | IOJ-<br>1764278 | No workaround for user with view only permission. Change permissions from view only to modify, to access the page                                                                                                    |
| 2 | Resolvers and Importers          | Oracle licenseable options from OEM instance for remote instances left unmanaged in IM                                  | IOJ-<br>1827746 |                                                                                                    |
| 2 | Resolvers and Importers          | Renamed windows device does not update following inventory import                                                       | IOJ-<br>1759887 | Delete the old computer records from All Inventory page. It will clean this computer from the Inventory database. Next inventory will create a new computer with a new computer name.                                                                                                    |
| 2 | ServiceNow                       | Compliance and Business imports fail when FlexNet Manager Suite is waiting for a ServiceNow export to complete          | IOJ-<br>1816129 |                                                                                                    |
| 2 | Software<br>Assets               | Oracle options enabled by OEM with different version would not consume                                                  | IOJ-<br>1885962 |                                                                                                    |
| 2 | Software<br>Assets               | Unused Oracle Options consume if no Database Instances are reported                                                     | IOJ-<br>1847984 |                                                                                                    |
| 2 | Software<br>Assets               | Unable to Save when multi-editing Inventory devices or Assets Status are different values                               | IOJ-<br>1748348 | If appropriate: edit each individual inventory device standalone and not using the multi edit function for the devices that produce the error.  The field values that need to match to currently use multi-edit for Assets is (Status) and for Inventory Devices are (Computer Status, Compliance Status, Roles)                                                                                                    |
| 2 | Resolvers and Importers          | AD import may fail if AD includes CNF replication conflicts                                                             | IOJ-<br>1737107 |                                                                                                    |
| 2 |                                  | Error when expanding the 'License - Has maintenance' section in the 'License and Maintenance Expiry' page               | IOJ-<br>1871171 |                                                                                                    |
| 2 |                                  | SCCM reader does not import domains where the domain flat name exists in another source                                 | IOJ-<br>1870174 |                                                                                                    |
| 2 |                                  | Upgrading FlexNet inventory agent on CentOS / Oracle Linux 7.4 fails when earlier version does not support custom paths | IOJ-<br>1869700 | On-premises customers may apply FlexNet Manager Suite Hotfix 2018R1-02, which includes the repair of this issue. This is available from the Product and License Center (accessible through the Customer Community portal, with login required). Customers using a cloud implementation may ask their Flexera Support representative to request that their FlexNet inventory agent maximum version is increased to 13.0.1 (or later). |
|   |                                  |                                                                                                    |                 | Alternatively, attempting to upgrade the agent a second time can succeed. This repeated attempt is only available with third-party deployment tools a self-upgrade is not attempted for a second time.                                                                                                    |
| 2 |                                  | Used value for applications is set incorrectly for oracle instances managed by OEM.                                     | IOJ-<br>1885840 |                                                                                                    |
|   |                                  |                                                                                                    |                 |                                                                                                    |

| Product use rights & rules', 'Upgrade rights', and 'Upgrade until' date functionality do not work when the 'Upgrade until' date is supplied from the 'End of Service Life' product  Oracle Server Worksheet does not exclude non-licenseable installations  Import XenApp import can fail when there is a hyphen in the database name  IOJ-1818015  Import IsUsed flag set to NO despite reporting a recent LastUsedDate  IOJ-1864955                                                                                                    |                    |
|----------------------------------------------------------------------------------------------------|--------------------|
| Ilicenseable installations 1818015  3 Import XenApp import can fail when there is a hyphen in the database name 10J-1864955  3 Import IsUsed flag set to NO despite reporting a recent LastUsedDate 10J-1858647                                                                                                    |                    |
| the database name 1864955  3 Import IsUsed flag set to NO despite reporting a recent LastUsedDate IOJ- 1858647                                                                                                    |                    |
| LastUsedDate 1858647                                                                                                    |                    |
|                                                                                                    |                    |
| On macOS, installation of FlexNet inventory agent fails because MGSFT_RUN_CONFIGURE is not found  On-premises customers may apply FlexNet Manager Suite Hotfix 2018R1-02, which includes the reparagent fails because MGSFT_RUN_CONFIGURE 1873202 is not found  On-premises customers may apply FlexNet Manager Suite Hotfix 2018R1-02, which includes the reparagent fails because MGSFT_RUN_CONFIGURE 1873202 This is available from the Product and License Center (accessible through the Customer Community prequired). Customers using a cloud implementation may ask their Flexera Support representative to reparagent fails because MGSFT_RUN_CONFIGURE 1873202 This is available from the Product and License Center (accessible through the Customer Community prequired). Customers using a cloud implementation may ask their Flexera Support representative to reparagent fails because MGSFT_RUN_CONFIGURE 1873202 This is available from the Product and License Center (accessible through the Customer Community prequired). Customers using a cloud implementation may ask their Flexera Support representative to reparagent fails because MGSFT_RUN_CONFIGURE 1873202 This is available from the Product and License Center (accessible through the Customer Community prequired). Customers using a cloud implementation may ask their Flexera Support representative to reparagent fails because MGSFT_RUN_CONFIGURE 1873202 This is available from the Product and License Center (accessible through the Customer Community prequired). | portal, with login |
| Inventory If LastKnownActivityTime is not set, beacon Beacon status update does not update it 1700807                                                                                                    |                    |
| Reports Cognos does not authenticate using https IOJ-<br>1759941                                                                                                    |                    |
| WebUI For non-mandatory field validation errors, the tab VIOJ- No workaround available with the error is not highlighted 1712211                                                                                                    |                    |
| 3 Import One-off upload can hang if values have word wrapping IOJ- 1864277                                                                                                    |                    |
| 3 Inventory OracleLMSAuditEvidence has incorrect value for the 'Total logical cores' column IOJ- 1860143                                                                                                    |                    |
| 3 SAP /LICMAN/SAPLSD_COLLECT when running IOJ- Administration Staging database monitor - Invalid access to a string (offset and length too big) IOJ-  1860095                                                                                                    |                    |
| 3 SAP Release Information in Admin Module shows IOJ- Integration 2016 version when using FNMS 2017 R2 for SAP 1869118                                                                                                    |                    |

| 3 | Agent                   | Agent random inventory schedule is insufficiently random                                       | IOJ-<br>1836604 | On-premises customers may apply FlexNet Manager Suite Hotfix 2018R1-02, which includes the repair of this issue. This is available from the Product and License Center (accessible through the Customer Community portal, with login required). Customers using a cloud implementation may ask their Flexera Support representative to request that their FlexNet inventory agent maximum version is increased to 13.0.1 (or later).  Alternatively:                                                                                                    |
|---|-------------------------|------------------------------------------------------------------------------------------------|-----------------|----------------------------------------------------------------------------------------------------|
|   |                         |                                                                                                |                 | Change the scheduled event somehow (e.g. alter the start within time slightly)     Reapply the schedule on each device in a staggered way                                                                                                    |
|   |                         |                                                                                                |                 | The method necessary to reapply the devices in a staggered way depends on whether their scripting mechanism waits for each device's command to complete before starting the next one:  - If it waits (runs the devices sequantially), include a "sleep 1" into (or between) each device command.  - If it doesn't wait (runs each device in parallel), include into each device command (before applying the schedule /policy) a command something like sleep `hostname   cksum   awk '{print \$1 % 60}'` which will cause each device to sleep for a random number of seconds between 0 and 60 before applying its policy, and thus you should get around 60 different randomized results. Of course you can use a number larger than 60 to get more randomness if you are happy for the script to take longer to complete. |
| 3 | Discovery               | Sites displayed in the Subnets page are not sorted                                             | IOJ-<br>1719453 | No workaround                                                                                                    |
| 3 | Hardware<br>Assets      | Custom property values are lost when AssetType is changed via a business adapter               | IOJ-<br>1871748 |                                                                                                    |
| 3 | Import                  | Timeout occurring on GetAppV5UserAccess function (SMS installer evidence adapter)              | IOJ-<br>1818825 |                                                                                                    |
| 3 | Inventory               | Agent-based Oracle inventory fails when there are restricted permissions on Oracle directories | IOJ-<br>1864471 | On-premises customers may apply FlexNet Manager Suite Hotfix 2018R1-02, which includes the repair of this issue. This is available from the Product and License Center (accessible through the Customer Community portal, with login required). Customers using a cloud implementation may ask their Flexera Support representative to request that their FlexNet inventory agent maximum version is increased to 13.0.1 (or later).                                                                                                    |
| 3 | Portal                  | Contract management portal giving a 500 error while trying to open a contract detail           | IOJ-<br>1883146 |                                                                                                    |
| 3 | ServiceNow              | An asset or application deleted in FNMS may not get deleted in ServiceNow.                     | IOJ-<br>1778392 |                                                                                                    |
| 3 | ServiceNow              | FlexNet Manager Suite does not show correct export status                                      | IOJ-<br>1764212 |                                                                                                    |
| 3 | Software<br>Assets      | Oracle LMS audit evidence export should not include ignored devices                            | IOJ-<br>1806425 |                                                                                                    |
| 3 | WebUI                   | 'Status' filter cannot be removed from the "Rule Execution Details" page                       | IOJ-<br>1851934 | Clear the Status filter that appears on the top left corner of the grid                                                                                                    |
| 3 | WebUI<br>infrastructure | In IE11, some strings in a drop-down box are longer than the width of the drop-down box        | IOJ-<br>1715775 | Use the 'Advanced filter' editor instead.                                                                                                    |
| 3 | ContentDev<br>Update    | ARL update fails in the environment when SQL Server is configured with an Availability Group   | IOJ-<br>1875008 |                                                                                                    |
| 3 | Import                  | Compliance import may take an inordinately long time at ApplicationAlerts and EvidenceAlerts   | IOJ-<br>1827137 |                                                                                                    |
| 3 | WebUI                   | Sorting by an alphabetic column does not work after 3 pages.                                   | IOJ-<br>1885938 |                                                                                                    |
|   |                         |                                                                                                |                 |                                                                                                    |

| 3 | Asset properties > Financial tab > Lease section: the "Retirement reason:" field should be "Termination reason:" | IOJ-<br>1867569 |
|---|----------------------------------------------------------------------------------------------------|-----------------|
| 3 | Large native inventory files fail to upload from the Beacon in complex network environments                      | IOJ-<br>1865807 |
| 3 | Performance issue with DeviceSummary SQL view                                                                    | IOJ-<br>1863274 |
| 3 | Oracle instance properties shows incorrect 'Last inventory date'                                                 | IOJ-<br>1869873 |
| 3 | Null reference exception on Citrix 6.5 when no data is gathered.                                                 | IOJ-<br>1892657 |
| 3 | Sort is not working properly on some columns of the All Application page                                         | IOJ-<br>1858518 |
|   |                                                                                                    |                 |

# Known issues in release 2017 R3 that are resolved in release 2019 R1

| Severity | Component(s)                               | Summary                                                                                                    | Master<br>Issue<br>Number | Workaround                                                                                  |
|----------|--------------------------------------------|----------------------------------------------------------------------------------------------------|---------------------------|---------------------------------------------------------------------------------------------|
| 1        | Adapter<br>Currency,<br>Software<br>Assets | Imported PVU points from ILMT does not consider primary/supplementary while consuming license.                                                                  | IOJ-<br>1879362           | Only workaround at this stage, use FNMS to calculate sub-capacity                           |
| 1        | Database                                   | Upgrade and downgrade rights may exclude validly licensed applications when multiple applications from the same product family are manually linked to a license | IOJ-<br>1907170           |                                                                                             |
| 1        | Database                                   | Upgrade and downgrade rights may be removed from a license when an attached application is moved to a different Product family                                  | IOJ-<br>1907168           |                                                                                             |
| 1        | Database                                   | Purchase Use Right Library (PURL) update may fail if linked SKU to license software definition is deleted                                                       | IOJ-<br>1890255           | None                                                                                        |
| 1        | Import                                     | ADDM import failure when multiple CPU or Hardware Evidence records exist for a single Host                                                                      | IOJ-<br>1908014           |                                                                                             |
| 1        | Import                                     | Points based licenses over consume when multiple installations on one virtual machine                                                                           | IOJ-<br>1907160           |                                                                                             |
| 1        | Import                                     | Active Directory fails to import user data if user with same name and domain already exists in the Inventory database                                           | IOJ-<br>1877178           | Workaround for the bug can be tried by Support members as mentioned in the comment section. |
| 1        | Inventory,<br>Inventory<br>Beacon          | Beacon fails to download policy due to duplicate in Key column of BeaconTargetSite                                                                              | IOJ-<br>1910506           |                                                                                             |
| 1        | SAP<br>Integration                         | SAP Simulation may time out when performed on a large volume of roles                                                                                           | IOJ-<br>1907791           |                                                                                             |
| 1        | Software<br>Assets                         | Upgrade and downgrade rights are lost and cannot be defined on a license after all applications are disassociated                                               | IOJ-<br>1907452           |                                                                                             |
| 1        | Software<br>Assets                         | Multi-edit of licenses may result in the loss of Points rule set association                                                                                    | IOJ-<br>1905701           |                                                                                             |
| 1        | Software<br>Assets                         | An upgrade to FlexNet Manager Suite 2016 may result in Licenses losing their upgrade and downgrade rights settings                                              | IOJ-<br>1904017           |                                                                                             |
| 1        | Software<br>Assets                         | License upgrade and downgrade rights are lost when unrelated applications are deleted                                                                           | IOJ-<br>1903791           | No                                                                                          |
| 1        | Software<br>Assets                         | Covers number of VM use right is not working correctly device and processor license type                                                                        | IOJ-<br>1811429           |                                                                                             |

| 1 | Import             | Unable to import Oracle option data when using CSV inventory spreadsheets                                                                             | IOJ-<br>1863596 | Open file C:\ProgramData\Flexera Software\Compliance\ImportProcedures\ObjectAdapters\InventoryObjectModel.xml And Remove 'DatabaseName' column and its references(except one place) from objects 'ConsolidatedInstallerEvidence' and 'ConsolidatedOracleDatabaseuser' (Please follow the attached document) Remove 'DatabaseName' column from InstallerEvidence.xlsx and OracleDatabaseUser.xlsx files which we upload.  Please follow the attached Oracle_Import_Workaround Steps.docx which explains in detail. |
|---|--------------------|----------------------------------------------------------------------------------------------------|-----------------|----------------------------------------------------------------------------------------------------|
| 1 | Software<br>Assets | Incorrect consumption count is displayed for Microsoft Server Processor license                                                                       | IOJ-<br>1894940 | None                                                                                                    |
| 1 | Software<br>Assets | Processor Points license may provide incorrect license consumption count                                                                              | IOJ-<br>1895712 | There is no workaround                                                                                                    |
| 1 | Software<br>Assets | Additional applications are added to license when they share the same version weight                                                                  | IOJ-<br>1849233 |                                                                                                    |
| 1 |                    | Deleting an application which is manually associated with a license removes upgrade and downgrade rights and causes error when trying to edit license | IOJ-<br>1909109 |                                                                                                    |
| 1 |                    | Licenses using the Upgrade until option may not contain expected applications when application release date is unavailable                            | IOJ-<br>1895583 | No known workaround.                                                                                                    |
| 2 | Agent              | Inventory agent may hang if oracle database is not in healthy state                                                                                   | IOJ-<br>1910504 | Fix the Oracle database to execute queries successfully.                                                                                                    |
| 2 | Agent              | FlexNet Inventory agent-based Oracle inventory fails when home path has a trailing slash                                                              | IOJ-<br>1850917 |                                                                                                    |
| 2 | Database           | Adding and removing applications from license may fail                                                                                                | IOJ-<br>1904014 |                                                                                                    |
| 2 | Import             | Hosts belonging to different clusters with the same name sometimes appear under the incorrect cluster                                                 | IOJ-<br>1889441 | Rename the cluster name to keep them unique.                                                                                                    |

| 2 | Import                     | Office 365 inventory import is not reliably collecting all usage information                                        | IOJ-<br>1827747 | Workaround:                                                                                                    |
|---|----------------------------|----------------------------------------------------------------------------------------------------|-----------------|----------------------------------------------------------------------------------------------------|
|   |                            |                                                                                                    |                 | The offending code is often the usage command. These can be removed from the adapter by<br>updating the readerV2.config.                                                                                                    |
|   |                            |                                                                                                    |                 | Usage information will not be available but the entitlement data is still retrieved.                                                                                                    |
|   |                            |                                                                                                    |                 | Cloud customers can do the same update but must do so in a custom adapter so that the changes are not overwritten by the adapter downloads to the Beacon.                                                                                                    |
|   |                            |                                                                                                    |                 | Remove the Usage.xml line from the config file:                                                                                                    |
|   |                            |                                                                                                    |                 | <readers> <reader filename="User.xml" procedurename="Computer"></reader> <reader filename="InstallerEvidence.xml" procedurename="Evidence"></reader></readers>                                                                                                    |
|   |                            |                                                                                                    |                 | <reader filename="Usage.xml" procedurename="Usage"></reader>                                                                                                    |
|   |                            |                                                                                                    |                 | <reader filename="License.xml" procedurename="LicenseCreateUpdate"></reader>                                                                                                    |
|   |                            |                                                                                                    |                 |                                                                                                    |
| 2 | Inventory                  | Obsolete Oracle instances may not be automatically cleaned if duplicate record exists in Flexera Inventory database | IOJ-<br>1894188 | In the SQL database, manually delete the computer which is linked to the old instance record using the DeleteComputer stored procedure.  OR Delete compliance computer through All Inventory page that will clean up the stale records from IM and next inventory collection will bring back.                                                                                                    |
| 2 | Purchases                  | Unable to process a purchase and apply entitlement to license of the same scoped group using scoped operator        | IOJ-<br>1816936 |                                                                                                    |
| 2 | Software<br>Assets         | License reconcile may not reset license consumption when contributing product is removed from a license             | IOJ-<br>1907205 | Create a temporary license for a product that is removed from the existing license and run reconcile to move the consumptions to a temporary license, now delete the license temporary license if not required.                                                                                                    |
| 2 | Specialist<br>Integrations | Powershell based adapters can insert data into FNMS that exceeds the defined column length                          | IOJ-<br>1894888 | If possible please modify the usernames such that they are less than or equal to 64 characters in length.                                                                                                    |
| 2 | WebUI                      | Multi-edit would not let user to select empty value for a drop down customer property                               | IOJ-<br>1903253 | Remove the BLANK value from the drop-down custom property values.                                                                                                    |
| 2 | Beacon<br>engine           | FlexNet Beacon may not serve policy to inventory agent when IBM PVU mode is enabled                                 | IOJ-<br>1778559 | Run the following SQL on Compliance database to update the targetting from by name to IP.  Declare @targetID int;  Select @targetID = beacontargetID from BeaconTarget where Name = 'All devices                                                                                                    |
|   |                            |                                                                                                    |                 | consuming IBM PVU points' if exists (select BeaconTargetID from BeaconTargetPropertyValue where BeaconTargetID = @targetID and KeyName = 'BTargetingTargetingRules') update BeaconTargetPropertyValue set Value = 1 where BeaconTargetID = @targetID and KeyName = 'BTargetingTargetingRules' else                                                                                                    |
|   |                            |                                                                                                    |                 | insert into BeaconTargetPropertyValue (BeaconTargetID, KeyName, Value, TenantID) Values (@targetID, 'BTargetingTargetingRules', 1, 1)                                                                                                    |
| 2 | Software<br>Assets         | Accepting application removal recommended license changes does not update license application list                  | IOJ-<br>1898509 | The following hotfixes are available from Flexera's Product and License Center:  * FlexNet Manager Suite Hotfix 2018R2-04  * FlexNet Manager Suite Hotfix 2018R1-07  * FlexNet Manager Suite Hotfix 2017R3-01  * FlexNet Manager Suite Hotfix 2017R2-01  Without these hotfixes, manually removing the application from the license will stop the recommended license change from continually appearing. |

| 2 |                  | Inventory import performance may be poor when importing (CAL) Client Access License from SCCM servers                      | IOJ-<br>1902833 |                                                                       |
|---|------------------|----------------------------------------------------------------------------------------------------|-----------------|-----------------------------------------------------------------------|
| 2 |                  | When installing FNMS in an environment with SQL Server Availability Groups, PowerShell fails with a SQL connection timeout | IOJ-<br>1896760 | Remove the failover IP from DNS for each of the affected environments |
| 3 | Language<br>Pack | "Recommended change" column shows garbled characters in Japanese                                                           | IOJ-<br>1904149 |                                                                       |
| 3 | WebUI            | Unable to edit the advanced filter for a custom report post saving it                                                      | IOJ-<br>1800236 |                                                                       |
| 3 | Inventory        | Inventory which is not from an OEM server can sometimes set InventorySource=OEM                                            | IOJ-<br>1907588 |                                                                       |
| 3 | ServiceNow       | FlexNet Manager Suite does not consider a potential ServiceNow instance change when exporting differential data            | IOJ-<br>1835633 |                                                                       |
| 3 | WebUI            | A red bar error may appear when clicking on 'Move Maintenance and entitlements'                                            | IOJ-<br>1810303 | No workaround                                                         |
| 3 | Beacon<br>engine | On platforms that support TLS 1.2, the Beacon does not use it by default                                                   | IOJ-<br>1876320 | A workaround is available. Please contact Support for details.        |
| 3 | Reports          | IBM PVU License Consumption Report Excludes Devices That Are Not Inventoried by FNMS or ILMT                               | IOJ-<br>1828556 |                                                                       |
| 3 | WebUI            | Assigned User and Calculated User is Empty on Devices Tab                                                                  | IOJ-<br>1895951 | No workaround                                                         |
| 3 |                  | Solaris host would not consume points if global zone inventory is missing                                                  | IOJ-<br>1836012 |                                                                       |

| Severity | Component(s)                  | Summary                                                                                                    | Master<br>Issue<br>Number | Workaround                                                                                                    |
|----------|-------------------------------|----------------------------------------------------------------------------------------------------|---------------------------|----------------------------------------------------------------------------------------------------|
| 2        | Beacon UI                     | An unhandled exception may occur when trying to add/edit an inventory source when the Operating System language uses a decimal comma instead of a decimal point. | IOJ-<br>1839000           |                                                                                                    |
| 2        | Database                      | Oracle instances flagged as "Not Licenseable" still consume a license                                                                                            | IOJ-<br>1824736           |                                                                                                    |
| 2        | Import                        | Compliance Import may fail with foreign key constraint violation                                                                                                 | IOJ-<br>1869186           |                                                                                                    |
| 2        | Import,<br>Software<br>Assets | Change in edition/version weight may unlink manually linked applications from license                                                                            | IOJ-<br>1838486           |                                                                                                    |
| 2        | Import                        | Inventory writer may fail while deleting unrequired installed filer evidence                                                                                     | IOJ-<br>1807313           |                                                                                                    |
| 2        | Installer                     | While upgrading to a new version of FNMS, customized authentication setting in IIS will get overwritten                                                          | IOJ-<br>1904419           | NO                                                                                                    |
| 2        | Inventory                     | Active Data Guard option can incorrectly be detected as Used on a Data Guard standby instance                                                                    | IOJ-<br>1911897           |                                                                                                    |
| 2        | Inventory                     | Oracle Partition usage based on the presence of evidence in SCHEMA_VERSION_REGISTRY                                                                              | IOJ-<br>1913240           |                                                                                                    |
| 2        | Inventory                     | Advanced Security option does not show as used even though an instance has redaction policies enabled                                                            | IOJ-<br>1862311           | NO                                                                                                    |
| 2        | Inventory<br>Beacon           | SAPReader.exe fails when an Admin Module and Dependent SAP systems are added to the Beacon out of sequence                                                       | IOJ-<br>1878631           | 1) Make sure you have the credentials available for your SAP Admin Module. 2) Take screenshots of the SAP Systems list and delete them all and re-add them, starting with the Admin Module on top when re-adding.  Note: The deletion does NOT remove any data from FNMS, as the Beacon is only responsible for scheduling the inventories. |
| 2        | Resolvers<br>and<br>Importers | Inventory resolver does not delete ServiceComponent if it is the only component reported by oracle inventory                                                     | IOJ-<br>1896162           | Delete the device (through All Inventory page) that has that only one component and when the Oracle inventory (without component) reported by that device again it would not create component as it does not exist in the ndi.  Only required if a component is reported as Used.                                                           |
| 2        | ServiceNow                    | FlexNet Manager Suite to ServiceNow export created while a Previous export is still processing                                                                   | IOJ-<br>1919743           |                                                                                                    |
| 2        | Software<br>Assets            | Incorrect consumption of VM host for Microsoft Server Core license                                                                                               | IOJ-<br>1893975           | Override the number on host                                                                                                    |
| 2        | Software<br>Assets            | Datapump compression usage is not a reliable source of licensing evidence for Oracle version 12.1.0.1                                                            | IOJ-<br>1885199           |                                                                                                    |

| 2 | Software<br>Assets      | License consumption counts are inconsistent between the License Summary and all Licenses screens                    | IOJ-<br>1741136 |                                                                                                    |
|---|-------------------------|----------------------------------------------------------------------------------------------------|-----------------|----------------------------------------------------------------------------------------------------|
| 2 | Software<br>Assets      | IBM DB2 licenses consuming incorrectly over bundled licenses                                                        | IOJ-<br>1882147 | Use Allocations to allocate devices to bundle license.                                                                                                    |
| 2 | WebUI                   | Asset not showing linked inventory                                                                                  | IOJ-<br>1929186 |                                                                                                    |
| 2 | WebUI                   | All Inventory page does not show chassis type                                                                       | IOJ-<br>1856850 | Using report builder, build a report for inventory device, select chassis type in addition to other required properties                                                                                                    |
| 2 | WebUI<br>infrastructure | On exporting "Raw Software Usage" report, data in the report is not inconsistent with data displayed in the UI grid | IOJ-<br>1873835 | No Workaround                                                                                                    |
| 2 | WebUI<br>infrastructure | Combobox in advanced filter is limited to 100 items                                                                 | IOJ-<br>1738785 |                                                                                                    |
| 2 |                         | Multiple use rights on User licenses may over consume licenses                                                      | IOJ-<br>1901830 | Consumption overrides can be used to achieve a correct license position but this does need ongoing manual management.                                                                                                    |
| 2 |                         | Oracle LMS scripts may incorrectly report the Multitenant option as in use on Oracle 12c                            | IOJ-<br>1915579 |                                                                                                    |
| 3 | Hardware<br>Assets      | Unable to Accept Link for multiple records for "Recommended asset"                                                  | IOJ-<br>1748949 | No workaround                                                                                                    |
| 3 | Installer               | PowerShell script process fails when non default SQL port is used                                                   | IOJ-<br>1728269 | Either:  1. Add the port number to the end of the hostname like the following, keeping the entire string within a single quote: 'hostname\instance,portnumber'  2. Hard code the port number in the DatabaseHelper.ps1 script                             |
|   |                         |                                                                                                    |                 | If the wrong entry is already in the registry, using forceupdateconfig will prompt for the database information again                                                                                                    |
| 3 | Inventory,<br>WebUI     | Discovery & Inventory rule shows incorrect day selection when scheduling weekly frequency                           | IOJ-<br>1727433 |                                                                                                    |
| 3 | Inventory<br>Beacon     | Inventory beacon uninstall leaves behind some binaries                                                              | IOJ-<br>1925874 | Only impact when downgrading beacon version, required clean up of following files after uninstalling beacon # C:\Program Files (x86)\Flexera Software\Inventory Beacon\DotNet\bin # mgscmn.dll from C:\Windows\SysWOW64 (Applicable to standalone beacon) |
| 3 | Software<br>Assets      | Compliance priority may not set when an application is covered by upgrade/downgrade rights                          | IOJ-<br>1863875 |                                                                                                    |
| 3 | Software<br>Assets      | Ignored inventory devices may consume licenses where allocated                                                      | IOJ-<br>1780438 | Remove the allocation from the device. This bug does not apply to IBM PVU license type.                                                                                                    |
| 3 |                         | Performance issues with license consumption grid                                                                    | IOJ-<br>1928563 |                                                                                                    |
| 3 |                         | Intermittent performance issue when saving licenses which have maintenance purchase orders                          | IOJ-<br>1987601 |                                                                                                    |
|   |                         |                                                                                                    |                 |                                                                                                    |

# **Unresolved issues in release 2017 R3**

| Severity | Component(s)                                          | Summary                                                                                                    | Master<br>Issue<br>Number | Workaround                                                                                                    |
|----------|-------------------------------------------------------|----------------------------------------------------------------------------------------------------|---------------------------|----------------------------------------------------------------------------------------------------|
| 2        | Activity Log and<br>System tasks,<br>Batch Scheduling | Manually submitting as task "POlineImport" to batch scheduler may cause the System Tasks page to fail                                  | IOJ-<br>1744350           |                                                                                                    |
| 2        | Agent, Remote execution                               | Oracle inventory may not return EBS applications inventory if multiple nodes targeted by the same rule                                 | IOJ-<br>1888512           | This only happens when you have 20K users assigned to multiple EBS applications and you target multiple nodes within the same rule.  Create one rule for each node in a cluster and schedule to run in sequential order. |
| 2        | Agent                                                 | Attempting to downgrade the installed version of FlexNet inventory agent with third-party tools leaves the agent non-functional        | IOJ-<br>1809619           | Re-install by running the MSI or installing the new version again restores the files.                                                                                                    |
| 2        | Agent                                                 | FlexNet inventory agent reports discovered Oracle listener, based on hostname rather than bound network interface controller DNS name  | IOJ-<br>1740259           |                                                                                                    |
| 2        | Batch Scheduling                                      | Pending tasks are not transferred to the message queue when upgrading FlexNet Manager Suite                                            | IOJ-<br>1725527           |                                                                                                    |
| 2        | Batch Scheduling                                      | Batch scheduler fails when two accounts are used to separate FlexNet Manager Suite operation from data collection services             | IOJ-<br>1728113           |                                                                                                    |
| 2        | Batch Scheduling                                      | Unable to schedule remote receives using child batch server                                                                            | IOJ-<br>1737873           |                                                                                                    |
| 2        | Beacon engine                                         | Beacon reports no policy if agent is installed on the beacon                                                                           | IOJ-<br>1741388           |                                                                                                    |
| 2        | Business Adapter                                      | Business Importer SAPSystem import crashes when landscape information is missing                                                       | IOJ-<br>1738054           |                                                                                                    |
| 2        | Business Adapter                                      | Business importer makes use of the deprecated field "LicenseQuantity" in calculations                                                  | IOJ-<br>1740921           |                                                                                                    |
| 2        | Business Adapter                                      | The Business Importer password is shown in plain text in the simulation UI if the import source is ODBC                                | IOJ-<br>1739487           |                                                                                                    |
| 2        | Business Adapter                                      | Business Importer incorrectly requires SAP field<br>'FastManageSoftSAPTransactionProfileObject' which is actually a custom<br>property | IOJ-<br>1739106           |                                                                                                    |
| 2        | Business Adapter                                      | Performing a repeated Business Import of .csv files may result in a crash                                                              | IOJ-<br>1738442           |                                                                                                    |

| 2 | Business Adapter        | The schema.ini file is deleted when a Business Import is run to import data from a text file                                                                                                 | IOJ-<br>1737437 | I went into the xml file and made the highlighted [JT: added Delimiter="None" attribute, and added ;FMT=Delimited(None)] in the connection string) adjustments. After that is does not matter where I run the adaptor the scheme.ini is not deleted. <pre> </pre> <pre> <pre> </pre> <pre> <pre> <pre></pre></pre></pre></pre> |
|---|-------------------------|----------------------------------------------------------------------------------------------------|-----------------|----------------------------------------------------------------------------------------------------|
| 2 | Business Adapter        | Business Importer may truncate a long SAP role name without displaying an error                                                                                                    | IOJ-<br>1739470 | Limiting the role name to 32 characters.                                                                                                    |
| 2 | Business Adapter        | Inventory beacon expects business adapter file name and import type name to be same                                                                                                    | IOJ-<br>1666793 |                                                                                                    |
| 2 | Contracts               | A scoped operator may receive an error when searching for contracts                                                                                                    | IOJ-<br>1724716 |                                                                                                    |
| 2 | Contracts               | Reports: "Payment Schedule Details by Month" generates improper data when multiple value is selected on "Payment schedule type" Dropdown                                                     | IOJ-<br>1739808 |                                                                                                    |
| 2 | Database                | After upgrading FlexNet Manager Suite, new multiple Primary inventory data sources have been added                                                                                           | IOJ-<br>1738872 |                                                                                                    |
| 2 | Database                | Upgrading from FlexNet Manager Platform 9.2 to FlexNet Manager Suite, the error message "Not all objects are owned by dbo" may be encountered during the database migration step.            | IOJ-<br>1761482 |                                                                                                    |
| 2 | Discovery,<br>Inventory | No error is reported when an Oracle listener is discovered, but no Oracle service.                                                                                                    | IOJ-<br>1731930 |                                                                                                    |
| 2 | Discovery               | Oracle RAC servers in 'Discovered Devices' may have an IP address = Localhost (127.0.0.1) which results in no Oracle discovery                                                               | IOJ-<br>1725445 |                                                                                                    |
| 2 | Enterprise              | Child nodes displayed when searching in Corporate units, category, location & cost centres                                                                                                   | IOJ-<br>1740934 |                                                                                                    |
| 2 | FNMEA integration       | FlexNet Manager Suite and FlexNet Manager for Engineering Applications use different DataExport folders.                                                                                     | IOJ-<br>1716390 |                                                                                                    |
| 2 | FNMEA integration       | FNM-EA 15.5 Patch9 data push fails importer with errors.                                                                                                    | IOJ-<br>1741594 |                                                                                                    |
| 2 | Hardware Assets         | The overridden value for a computer hardware will be saved to the inventoried section if the inventoried value is blank                                                                      | IOJ-<br>1715227 |                                                                                                    |
| 2 | Hardware Assets         | When bulk creating assets from inventory, after configuring "Duplicate Serial Number" on a portion of the devices and saving the changes, any remaining machines are not created as an Asset | IOJ-<br>1719624 |                                                                                                    |
| 2 | Import                  | ADDM staging tool truncation causes duplicate key values                                                                                                    | IOJ-<br>1895733 | Expand the column length by running the following query with required length for ClusterType                                                                                                    |
|   |                         |                                                                                                    |                 | ALTER TABLE Cluster_ci ALTER ClusterType nvarchar ( <lengthnumber>)</lengthnumber>                                                                                                    |

| 2 | Import            | Altiris reader should obtain the serial number from more reliable source table                                                               | IOJ-<br>1883135 |                                                                                                    |
|---|-------------------|----------------------------------------------------------------------------------------------------|-----------------|----------------------------------------------------------------------------------------------------|
| 2 | Import            | Defect in ILMT import can result in no installation records for some machines                                                                | IOJ-<br>1728890 |                                                                                                    |
| 2 | Import            | Data Warehouse export does not cater for enterprise groups with '/' embedded in level names.                                                 | IOJ-<br>1724226 |                                                                                                    |
| 2 | Import, Purchases | Import may fail in entitlement processing and license reconcile if purchases have extremely large quantities                                 | IOJ-<br>1722974 |                                                                                                    |
| 2 | Import            | License properties card and entitlement licensed counts are different when entitlements are taken by upgrade                                 | IOJ-<br>1715001 |                                                                                                    |
| 2 | Import            | Inventory upload status is not displayed in 'Last 5 uploads' for data imported through a Beacon.                                             | IOJ-<br>1758549 |                                                                                                    |
| 2 | Import            | Performance when calculating Virtual Machine configuration relationships needs to improve                                                    | IOJ-<br>1753828 | No known workaround.                                                                                     |
| 2 | Import            | The Oracle Instance user would not be updated, when a generated ExternalID is same, but the user is changed                                  | IOJ-<br>1736564 |                                                                                                    |
| 2 | Import            | The logic used for matching and reconciling domains does not handle multiple identical qualified names with different flatnames              | IOJ-<br>1739123 |                                                                                                    |
| 2 | Import            | System Task list shows incorrect number of ignored devices due to FNMP license limit                                                         | IOJ-<br>1758988 |                                                                                                    |
| 2 | Import            | The 'Synchronize assigned user with calculated user' check box on Inventory tab under system settings, does not work                         | IOJ-<br>1716880 |                                                                                                    |
| 2 | Installer         | Silent installations of FlexNet Manager Suite may not install the required VC++ redistributable libraries                                    | IOJ-<br>1754262 | The VC++ redistributable libraries are installed when the application server is installed via setup.exe. |
| 2 | Installer         | Authentication is not set properly in IIS, when using the German language pack                                                               | IOJ-<br>1666476 |                                                                                                    |
| 2 | Inventory         | The Oracle LMS permission script needs to be updated to grant access to plugable databases                                                   | IOJ-<br>1733040 |                                                                                                    |
| 2 | Inventory         | Zero Touch inventory may leave a SSH session open on AIX devices                                                                             | IOJ-<br>1728352 |                                                                                                    |
| 2 | Inventory         | Opening an Inventory Device Properties for a computer throws an exception when getting the inventory source connection name                  | IOJ-<br>1715168 |                                                                                                    |
| 2 | Inventory         | A RemoteDevice does not show 'Virtual Desktop Templates' if VDI usage does not exist                                                         | IOJ-<br>1719989 |                                                                                                    |
| 2 | Inventory         | Usage reporting is inaccurate for machines that are suspended for days - for example, a weekend                                              | IOJ-<br>1719198 |                                                                                                    |
| 2 | Inventory         | Issues parsing listener.ora by ndtrack causes incorrect listener names to be discovered during local Oracle discovery. Refer to KB 000020621 | IOJ-<br>1754713 |                                                                                                    |
| 2 | Inventory         | Discovered Device properties page may not display Oracle evidence if linked to a duplicate Computer record                                   | IOJ-<br>1745955 |                                                                                                    |

| 2 | Inventory                  | Error when downloading 'Oracle LMS audit evidence in zip archive' from Oracle instance page when FNMS collation is different than master database collation. | IOJ-<br>1743200 |                                                                                                    |
|---|----------------------------|----------------------------------------------------------------------------------------------------|-----------------|----------------------------------------------------------------------------------------------------|
| 2 | Inventory                  | Red error bar on Subnets and Beacons pages when the Beacon is configured with itself as a parent                                                             | IOJ-<br>1743094 |                                                                                                    |
| 2 | Inventory                  | VMware cluster inventory doesn't report both affine host group and anti-affine host group                                                                    | IOJ-<br>1740350 |                                                                                                    |
| 2 | Inventory                  | A red bar error occurs when expanding a grouped row in the Active Inventory page                                                                             | IOJ-<br>1737948 |                                                                                                    |
| 2 | Inventory                  | Oracle Inventory files showed incorrect options being installed if there are two or more instances                                                           | IOJ-<br>1741737 |                                                                                                    |
| 2 | Inventory                  | For Oracle 9i on Microsoft Windows, installed agent running as sysdba fails to collect Oracle inventory                                                      | IOJ-<br>1766929 | run ndtrack.exe -t machine as windows or domain user with ora_dba group memebership                                                     |
|   |                            |                                                                                                    |                 | This can be done by creating MS task scheduler to execute ndtrack.exe -t machine at the specified scheduled time                        |
|   |                            |                                                                                                    |                 | OR Use remote oracle inventory using inventory beacon.                                                                                  |
| 2 | Inventory                  | IP Address of ESX servers is blank when using vCenter Inventory                                                                                              | IOJ-<br>1660808 |                                                                                                    |
| 2 | Inventory                  | An unhandled error occurs when searching for a Beacon in the 'Assign Subnets' to a beacon fly-out - 'Unassigned Subnets' page                                | IOJ-<br>1666496 |                                                                                                    |
| 2 | Inventory                  | Oracle DB Inventory fails if any of the discovered services include +ASM in the name                                                                         | IOJ-<br>1730590 |                                                                                                    |
| 2 | Inventory Beacon           | Unhandled exception while saving a change in the beacon UI when user does not have write permissions to the applicationHost.config file                      | IOJ-<br>1906522 | Give users who work with the beacon write permissions to the applicationHost.config file or run the Beacon UI with elevated privileges. |
| 2 | Inventory Beacon,<br>WebUI | Unable to clear beacon alerts via web UI                                                                                                    | IOJ-<br>1732658 |                                                                                                    |
| 2 | Inventory Beacon           | Scheduled tasks on the Beacon are disabled if the Beacon UI is left open, with an upgrade dialog open.                                                       | IOJ-<br>1730936 |                                                                                                    |
| 2 | Inventory Beacon           | BeaconPolicy generation is re-setting disabled subnets to enabled despite have been disabled                                                                 | IOJ-<br>1719365 |                                                                                                    |
| 2 | Inventory Beacon           | Business Importer ComplianceUpload does not find package if package name has minus sign                                                                      | IOJ-<br>1714884 |                                                                                                    |
| 2 | Inventory Beacon           | Switching a Beacon from self hosted to IIS with credentials, any managed devices will be orphaned                                                            | IOJ-<br>1701834 |                                                                                                    |
| 2 | Inventory Beacon           | Basic authentication cannot be used on Beacons as the URL does not support the \ character                                                                   | IOJ-<br>1701803 |                                                                                                    |
| 2 | Inventory Beacon           | Computers with multiple network adapters (multiple IPs) will not match correctly to targets, can't enable usage when adopted                                 | IOJ-<br>1701829 | Use the "machine with names like" filter to target devices with multiple active network adapters, to enable and disable usage.          |
|   |                            |                                                                                                    |                 |                                                                                                    |

| Coperators, rights and roles   Create new licenses from purchased entitlements'   10_L                                                                                                    | 2 | Inventory Beacon | Child beacon unable to download beacon policy from parent beacon (cloud)                                                                         | IOJ-<br>1742928 | Applies to FNMS-cloud only as by default on-prem FNMS installation does not do policy/packages signing.  Delete or Rename the CertificateFile entry under the following registry key on the Child Beacon:  HLKM\SOFTWARE\Wow6432Node\ManageSoft Corp\ManageSoft\Compliance\CurrentVersion\ |
|----------------------------------------------------------------------------------------------------|---|------------------|----------------------------------------------------------------------------------------------------|-----------------|----------------------------------------------------------------------------------------------------|
| and roles                                                                                                    | 2 |                  | Unable to Edit Asset Without Permission 'Create a new hardware asset'                                                                            |                 |                                                                                                    |
| and roles                                                                                                    | 2 |                  |                                                                                                    |                 |                                                                                                    |
| and roles operator having the appropriate enterprise group access right.  2 Operators, rights and roles still allocate computers or toernousers or computers or toernousers or computers or toernousers or computers or toernousers or computers or toernousers or toernousers or computers or toernousers or computers or toernousers or toernousers or toerno | 2 |                  |                                                                                                    |                 |                                                                                                    |
| and roles still allocate computers or Users. 1714846  2                                                                                                    | 2 |                  |                                                                                                    |                 |                                                                                                    |
| 2 Operators, rights and roles on the Email and Job title fields, in the Accounts page, are not being recognized and roles options, rights and roles options to Create a license and Change status, for an application options to Create a license and Change status, for an application options to Create a license and Change status, for an application options to Create a license and Change status, for an application options to Create a license and Change status, for an application option options to Create a license and Change status, for an application option options to Create a license and Change status, for an application option options to Create a license and Change status, for an application option options to Create a license and Change status, for an application option options to Create a license and Change status, for an application option option option options to Create a license and Change status, for an application option opt | 2 |                  |                                                                                                    |                 |                                                                                                    |
| and roles options to Create a license and Change status, for an application 1717342  2 Operators, rights and roles on thave access rights of the Vendor's = 'Read only', should only have read only access to the Vendor's end of the Vendor's end of  | 2 |                  |                                                                                                    |                 |                                                                                                    |
| and roles not have access rights to Applications 1717339  2 Operators, rights and roles as updated in order to enable the Save button 1714964  2 Operators, rights and roles the Vendorf field in a Purchase 1714869  2 Operators, rights and roles 1714869  2 Operators, rights and roles 1714869  3 Operators, rights and roles 1714869  4 Operators, rights and roles 1714869  4 Operators, rights and roles 1714869  5 Operators, rights 2 An account without role can be disabled, but it cannot be enabled 17139702  5 Operators, rights 2 An account without role can be disabled, but it cannot be enabled 17139488  5 Operators, rights 2 Logging in to a tenant with an expired license shows permissions error instead 1713488                                                                                                    | 2 |                  | Operators with 'Modify an existing application' set to Deny are presented with options to Create a license and Change status, for an application |                 |                                                                                                    |
| and roles as updated in order to enable the Save button 1714964  2 Operators, rights and roles Coperators with "Vendors' = "Read only', should only have read only access to the Vendor field in a Purchase 1714869  2 Operators, rights and roles Administrator unable to clear category restriction if it has been set previously and saved 1744610  2 Operators, rights and roles, Web API The License Reconcile control cannot be managed using Roles 1741892  2 Operators, rights and roles, Web API User accounts can view the Users tab, under System Settings, despite having the "Configure user properties" option set to Deny 1733701  2 Operators, rights and roles A redbar error is displayed when filtering on Last Login in All Accounts page 10J-1740863  2 Operators, rights and roles An account without role can be disabled, but it cannot be enabled 1739702  2 Operators, rights and roles Users right is removed from a role, Device licenses are displayed with consumption = 0 10J-1738488  2 Operators, rights Logging in to a tenant with an expired license shows permissions error instead 10J-1738488                                                                                                    | 2 |                  |                                                                                                    |                 |                                                                                                    |
| and roles the Vendor field in a Purchase 1714869  2 Operators, rights and roles and roles 2  Operators, rights and roles 2  Operators, rights and roles 3  Operators, rights and roles 4  Operators, rights and roles 4  Operators, rights and roles 4  Operators, rights and roles 4  Operators, rights and roles 4  Operators, rights and roles 4  Operators, rights and roles 5  Operators, rights and roles 4  Operators, rights and roles 5  Operators, rights and roles 4  Operators, rights and roles 5  Operators, rights and roles 6  Operators, rights and roles 6  Operators, rights and roles 6  Operators, rights and roles 6  Operators, rights and roles 7  Operators, rights and roles 7  Operators, rights 5  Operators, rights 6  Operators, rights 6  Operators, rights 7  Operators, rights 7  Operators, rights 8  Operators, rights 8  Operators, rights 8  Operators, rights 8  Operators, rights 8  Operators, rights 8  Operators, rights 8  Operators, rights 8  Operators, rights 8  Operators, rights 9  Operators, rights 8  Operators, rights 8  Operators, rights 9  Operators, rights 9  | 2 |                  |                                                                                                    |                 |                                                                                                    |
| and roles and saved 1744610  2 Operators, rights and roles, Web API  2 Operators, rights and roles  2 Operators, rights and roles  3 Operators, rights and roles  4 redbar error is displayed when filtering on Last Login in All Accounts page and roles  4 Operators, rights and roles  4 redbar error is displayed when filtering on Last Login in All Accounts page and roles  4 Operators, rights and roles  4 naccount without role can be disabled, but it cannot be enabled and roles  5 Operators, rights and roles  6 Operators, rights and roles  6 Operators, rights and roles  7 Operators, rights and roles  7 Operators, rights and roles  8 Operators, rights and roles  9 Operators, rights Logging in to a tenant with an expired license shows permissions error instead  10 Operators, rights Logging in to a tenant with an expired license shows permissions error instead  10 Operators, rights Logging in to a tenant with an expired license shows permissions error instead  10 Operators, rights Logging in to a tenant with an expired license shows permissions error instead  10 Operators, rights Logging in to a tenant with an expired license shows permissions error instead                                                                                                    | 2 |                  |                                                                                                    |                 |                                                                                                    |
| and roles, Web API  2 Operators, rights and roles  A redbar error is displayed when filtering on Last Login in All Accounts page and roles  An account without role can be disabled, but it cannot be enabled and roles  An account without role can be disabled, but it cannot be enabled and roles  An account without role can be disabled, but it cannot be enabled and roles  Operators, rights and roles  When the 'list device' access right is removed from a role, Device licenses are displayed with consumption = 0  Operators, rights Logging in to a tenant with an expired license shows permissions error instead  IOJ- No Workaround                                                                                                    | 2 |                  |                                                                                                    |                 |                                                                                                    |
| and roles the 'Configure user properties' option set to Deny 1733701  2 Operators, rights and roles A redbar error is displayed when filtering on Last Login in All Accounts page 10J-1740863  2 Operators, rights and roles An account without role can be disabled, but it cannot be enabled 10J-1739702  2 Operators, rights and roles When the 'list device' access right is removed from a role, Device licenses are and roles displayed with consumption = 0  1733701  10J-17340863  2 Operators, rights Logging in to a tenant with an expired license shows permissions error instead 10J-1738488                                                                                                    | 2 | and roles, Web   | The License Reconcile control cannot be managed using Roles                                                                                      |                 |                                                                                                    |
| and roles  2 Operators, rights and roles  An account without role can be disabled, but it cannot be enabled IOJ- 1739702  2 Operators, rights and roles  When the 'list device' access right is removed from a role, Device licenses are displayed with consumption = 0  1738488  2 Operators, rights Logging in to a tenant with an expired license shows permissions error instead IOJ- No Workaround                                                                                                    | 2 |                  |                                                                                                    |                 |                                                                                                    |
| and roles 1739702  2 Operators, rights and roles When the 'list device' access right is removed from a role, Device licenses are displayed with consumption = 0 IOJ-1738488  2 Operators, rights Logging in to a tenant with an expired license shows permissions error instead IOJ-No Workaround                                                                                                    | 2 |                  | A redbar error is displayed when filtering on Last Login in All Accounts page                                                                    |                 |                                                                                                    |
| and roles displayed with consumption = 0 1738488  2 Operators, rights Logging in to a tenant with an expired license shows permissions error instead IOJ- No Workaround                                                                                                    | 2 |                  | An account without role can be disabled, but it cannot be enabled                                                                                |                 |                                                                                                    |
|                                                                                                    | 2 |                  |                                                                                                    |                 |                                                                                                    |
|                                                                                                    | 2 |                  |                                                                                                    |                 | No Workaround                                                                                                    |

| 2 | Purchases                     | Opening the 'Licenses with Upcoming Payments' report, takes an excessive time to display                                       | IOJ-<br>1727113 |                                                                  |
|---|-------------------------------|----------------------------------------------------------------------------------------------------|-----------------|------------------------------------------------------------------|
| 2 | Purchases                     | A "An item with the same key has already been added" error may be encountered when creating a Purchase with custom properties  | IOJ-<br>1726760 |                                                                  |
| 2 | Purchases                     | When a license is deleted, the processed purchases do not rollback to the unprocessed condition                                | IOJ-<br>1802388 |                                                                  |
| 2 | Purchases                     | Unhandled exception happens when setting an out of range string in the Invoice Number and saving the Purchase Order            | IOJ-<br>1715927 |                                                                  |
| 2 | Purchases                     | A 'Nothing to decrypt' error may be encountered in EntitlementAutomation, when the MaintenanceDefinition contains a NULL value | IOJ-<br>1720229 |                                                                  |
| 2 | Purchases                     | An error occurs when setting an out of range value in the Request Number field of the Ownership tab, and save the Purchase.    | IOJ-<br>1715930 |                                                                  |
| 2 | Purchases                     | Total price is shown as 0.00 if UnitPriceRate ID is NULL and AutoCalculateTotal = 0                                            | IOJ-<br>1745738 |                                                                  |
| 2 | Purchases                     | Overspent calculations may be incorrect should the quantity per unit value not = 1, in the purchase order                      | IOJ-<br>1743456 |                                                                  |
| 2 | Purchases                     | A red bar error occurs when expanding a grouped row in the All Payments page                                                   | IOJ-<br>1737950 |                                                                  |
| 2 | Purchases                     | In 'Unprocessed Purchases', the Process button is enabled when purchases of different type are selected.                       | IOJ-<br>1666678 |                                                                  |
| 2 | Purchases                     | Processing purchases with quantity greater than 2147483647 (2^31-1) will produce redbar error                                  | IOJ-<br>1745487 |                                                                  |
| 2 | Reports                       | The Application Installation Details report may time out if the "Applications" filter option left blank                        | IOJ-<br>1908366 |                                                                  |
| 2 | Reports                       | Reports that use license upgrade downgrade right properties is incorrect for bundles / multi product licenses                  | IOJ-<br>1903957 |                                                                  |
| 2 | Reports                       | "IBM PVU License Consumption" report doesn't show "Exemption reason" for exemption by device role.                             | IOJ-<br>1904129 |                                                                  |
| 2 | Reports                       | When saving a compliance trend report to a PDF, there is no legend                                                             | IOJ-<br>1908251 |                                                                  |
| 2 | Reports                       | Custom report build will only show license consumption with allocations                                                        | IOJ-<br>1780336 | Allocate at least one device to display license into the report. |
| 2 | Reports                       | The number of returned results from a custom report changes with consecutive runs                                              | IOJ-<br>1727573 |                                                                  |
| 2 | Reports                       | Cognos report 'Publishers at risk' displays US Dollar as currency even though other currency is made as default.               | IOJ-<br>1710490 |                                                                  |
| 2 | Reports, WebUI infrastructure | Error occurs when a data series, in the report chart is clicked                                                                | IOJ-<br>1754857 |                                                                  |
| 2 | Reports                       | When saving a report, Anne is not sure if the action will overwrite or save a new copy                                         | IOJ-<br>1740524 |                                                                  |
|   |                               |                                                                                                    |                 |                                                                  |

| 2 | Resolvers and<br>Importers | Importing multiple application usage files may result in in a database deadlock when the files contain the same computer and user                                | IOJ-<br>1701789 |                                                                                      |
|---|----------------------------|----------------------------------------------------------------------------------------------------|-----------------|--------------------------------------------------------------------------------------|
| 2 | Resolvers and<br>Importers | An invalid character error is displayed when performing an AD import when the First or Last name of a User account contains a control character                  | IOJ-<br>1662070 |                                                                                      |
| 2 | SAP integration            | Performing a search in SAP, (Analysis Tools, Module Usage, Analysis Result) will produce the error 'A Problem Occurred.                                          | IOJ-<br>1808619 |                                                                                      |
| 2 | SAP integration            | Duplicate objects can be added to the transaction profile, for FlexNet Manager Suite for SAP Applications                                                        | IOJ-<br>1729336 |                                                                                      |
| 2 | SAP integration            | The SAP systems tab is disabled in first launch of Beacon UI                                                                                                    | IOJ-<br>1718104 | Close Beacon UI and relaunch, all buttons are enabled and SAP systems can be created |
| 2 | SAP integration            | When using Cognos reports with FlexNet Manager Suite for SAP Applications, the Consolidated user report is displaying incorrect values.                          | IOJ-<br>1718119 |                                                                                      |
| 2 | SAP integration            | The 'Indirect Access' page cannot be loaded, in FlexNet Manager Suite for SAP Applications, for a landscape where the operator has optimization set to read only | IOJ-<br>1718128 |                                                                                      |
| 2 | SAP integration            | While viewing SAP pages, the error "Cannot display your item" is displayed                                                                                       | IOJ-<br>1740746 |                                                                                      |
| 2 | Software Assets            | Allocated device to OEM license may over consume if allocations consume license entitlements is selected                                                         | IOJ-<br>1884923 | Deselect allocations consume license entitlements and run reconcile again.           |
| 2 | Software Assets            | License simulation shows all hosts, pools and partitions as 'Is capped' = True                                                                                   | IOJ-<br>1725705 |                                                                                      |
| 2 | Software Assets            | Operators with restricted "Allocate licenses to users or devices" can search and allocate Devices                                                                | IOJ-<br>1733034 |                                                                                      |
| 2 | Software Assets            | Operators with restricted "Configure software asset properties" can view the License setting, under System Settings                                              | IOJ-<br>1733033 |                                                                                      |
| 2 | Software Assets            | Software allocations are not mapped when using a business adapter                                                                                                | IOJ-<br>1799586 |                                                                                      |
| 2 | Software Assets            | A failed license reconcile may leave consumption in an inconsistent state                                                                                        | IOJ-<br>1720859 |                                                                                      |
| 2 | Software Assets            | An error is encountered when editing an Oracle User in an Oracle EBS Application properties                                                                      | IOJ-<br>1720131 |                                                                                      |
| 2 | Software Assets            | The All Licenses page incorrectly shows Used Count for Oracle Processor when subcapacity is applied                                                              | IOJ-<br>1719702 |                                                                                      |
| 2 | Software Assets            | License availability check from App-portal does not consider any scoping on the license.                                                                         | IOJ-<br>1713515 |                                                                                      |
| 2 | Software Assets            | Setting page filter to category in Installed Applications displays red bar error                                                                                 | IOJ-<br>1744469 |                                                                                      |
| 2 | Software Assets            | API error - 'Http 500' error when calling the GetSoftwareTitleClassificationCollection() web service method                                                      | IOJ-<br>1745235 |                                                                                      |
|   |                            |                                                                                                    |                 |                                                                                      |

| 2 | Software Assets            | Multiple licenses are marked as "In breach" for the same product, when only one license should be in this state                                                              | IOJ-<br>1736562 |                                                                   |
|---|----------------------------|----------------------------------------------------------------------------------------------------|-----------------|-------------------------------------------------------------------|
| 2 | Software Assets            | The 'Used' count can be inconsistent between the Consumption tab and License grid                                                                                            | IOJ-<br>1739363 |                                                                   |
| 2 | Software Assets            | Asset setting, under System settings, should not display when restriction<br>"Configure hardware asset properties" in Hardware Assets accordion of Role                      | IOJ-<br>1741021 |                                                                   |
| 2 | Software Assets            | The 'Licenses with Upcoming Payments' report fails with unexpected error for the operator without the 'List software license' right                                          | IOJ-<br>1767140 |                                                                   |
| 2 | Specialist<br>Integrations | Remote User counts may be inflated when user acounts are member of built-in AD groups in multi-domain environments                                                           | IOJ-<br>1747936 |                                                                   |
| 2 | System settings            | Sub Asset Synching on Category                                                                                                    | IOJ-<br>1907112 |                                                                   |
| 2 | Vendors                    | Red bar error observed when deleting a Vendor linked as Publisher to Purchase Order.                                                                                         | IOJ-<br>1740684 |                                                                   |
| 2 | Web API                    | The API call GetCustomView, returns the User Name (DisplayName) field, not the sAMAccountName.                                                                               | IOJ-<br>1740509 |                                                                   |
| 2 | WebUI                      | Red bar error when allocating computers to Oracle Processor based licenses that are already linked to the license                                                            | IOJ-<br>1922491 |                                                                   |
| 2 | WebUI                      | Upgrading from FlexNet Manager Platform 9.2 does not update Alerts on Purchases, Licenses and Applications.                                                                  | IOJ-<br>1714638 |                                                                   |
| 2 | WebUI                      | When changing the License Type of a license, the 'Automatically manage license priorities' does not update the license priority.                                             | IOJ-<br>1714600 |                                                                   |
| 2 | WebUI                      | Beacon properties cannot be updated should two Beacons have same name                                                                                                    | IOJ-<br>1712294 |                                                                   |
| 2 | WebUI                      | Performing a Simulation, manually adding Virtual Machines to a Host that is linked to a PVU license, may result in an error                                                  | IOJ-<br>1717316 |                                                                   |
| 2 | WebUI                      | Operators cannot view roles when the Roles right set is 'List roles' = 'Allow'                                                                                               | IOJ-<br>1714177 |                                                                   |
| 2 | WebUI                      | Attempting to process more than 100 purchases results in a red bar error                                                                                                    | IOJ-<br>1884841 | Process purchase orders in bathes of approximately 100 at a time. |
| 2 | WebUI<br>infrastructure    | Inventory records cannot be edited should a Flexnet Manager Suite license count be exceeded. (On-Premises)                                                                   | IOJ-<br>1803112 |                                                                   |
| 2 | WebUI<br>infrastructure    | Red Bar error is displayed when editing an exchange rate in System Defaults page                                                                                             | IOJ-<br>1740418 |                                                                   |
| 2 | WebUI<br>infrastructure    | Noticeable delay when loading License Keys columns containing more than 1500 records, or when the page grid is greater than 50, in the Consumption tab of License Properties | IOJ-<br>1740389 |                                                                   |
| 2 | Inventory                  | FlexNet inventory agent may incorrectly count Oracle Universal Installer (OUI) packages which are located in a backup directory.                                             | IOJ-<br>1772298 |                                                                   |

| 2 | Inventory Beacon | SAPReader.exe fails when an Admin Module and Dependent SAP systems are added to the Beacon out of sequence           | IOJ-<br>1878631 | Make sure you have the credentials available for your SAP Admin Module.     Take screenshots of the SAP Systems list and delete them all and re-add them, starting with the Admin Module on top when re-adding.  Note: The deletion does NOT remove any data from FNMS, as the Beacon is only responsible for scheduling the inventories. |
|---|------------------|----------------------------------------------------------------------------------------------------|-----------------|----------------------------------------------------------------------------------------------------|
| 2 | Inventory Beacon | A child inventory beacon does not download adoption and upgrade packages completely from the parent inventory beacon | IOJ-<br>1742927 | Workaround: OPTION 1: 1: On the parent beacon: Extract the attached "FNMS-                                                                                                    |

- 1: On the parent beacon: Extract the attached "FNMS-64079\_Beacon\_AuthcodeWorkaround\_0.1.9.zip" to a folder, such as the desktop.
- 2: Open a command prompt (or PS window) as administrator and change to the root folder where the files were extracted with cd "C:\users\myuser\desktop\FNMS-64079"
- 3: Use the following to run: PowerShell -ExecutionPolicy Unrestricted -File ".\Hotfixes\FNMS-64079\_Beacon\_ AuthcodeWorkaround.ps1"
- 4: Wait 15 30 mins for the child beacons to re-attempt download.

## OPTION 2:

Move child beacon to a parent beacon (by downloading another Configuration File without setting a Parent Beacon) to download packages.

You can move it back to child again when required inventory agent package downloaded.

## OPTION 3:

The complete Packages folder can be copied manually from Parent Beacon to Child Beacon, where the packages will be functional/usable but the alerts/errors will still be visible: C:\ProgramData\Flexera Software\Staging\Common\Packages\

## OPTION 4:

On the Parent Beacon only, copying the actual authenticode file from a cached folder and renaming it. This is time consuming, but will allow the Child Beacon to natively download all what it wants:

1: Open two Windows Explorer on the Parent Beacon and navigate to these two folders on each window: ProgramData\ Flexera Software\Distribution\Cache\Common and ProgramData\ Flexera Software\Staging\Common\Packages\Flexera\Adoption\ Latest\Version

Open each Agent flavor folder in the 2nd link and open the corresponding cached folder on the first link

- 2: Copy the authcode.cab file from the first link to second link, then rename it exactly like the file ending in metapkg.ndc.gz but using .cab instead of .gz. Example: Copy ProgramData\ Flexera Software\Distribution\Cache\Common\ Package\_Flexera\_Adoption\_12.4.0\_Rev1.0\_FlexNet Inventory Agent\_FlexNet Inventory Agent\authcode.cab TO ProgramData\ Flexera Software\Staging\Common\Packages\Flexera\Adoption\ 12.4.0\Rev1.0\FlexNet Inventory Agent\FlexNet Inventory Agent\_metapkg.ndc.cab
- 3: Do the same processes with the Inventory Beacon's upgrade package. Example: ProgramData\Flexera Software\Distribution\Cache\

Common\Package\_Flexera\_Upgrade\_12.4.0\_Rev1.0\_Flexera Inventory Beacon Upgrade\_Flexera Inventory Beacon Upgrade\authcode.cab TO ProgramData\Flexera Software\Staging\Common\Packages\Flexera\Upgrade\12.4.0\Rev1.0\Flexera Inventory Beacon Upgrade\Flexera Inventory Beacon Upgrade\Flexera Inventory Bea

4:Restart the FlexNet Beacon Engine service on the Child Beacon and it should be able to download all files

| 2 | Resolvers and<br>Importers       | Oracle VMs can report under the incorrect host when using a locally installed agent on Oracle VM Server                                             | IOJ-<br>1909714 |                                                                                                    |
|---|----------------------------------|----------------------------------------------------------------------------------------------------|-----------------|----------------------------------------------------------------------------------------------------|
| 2 | Software Assets                  | License consumption counts are inconsistent between the License Summary and all Licenses screens                                                    | IOJ-<br>1741136 |                                                                                                    |
| 2 | Software Assets                  | IBM DB2 licenses consuming incorrectly over bundled licenses                                                                                        | IOJ-<br>1882147 | Use Allocations to allocate devices to bundle license.                                                                                                    |
| 2 | WebUI<br>infrastructure          | Combobox in advanced filter is limited to 100 items                                                                                                 | IOJ-<br>1738785 |                                                                                                    |
| 2 |                                  | NDTrack - Oracle Inventory May Return Zero Users                                                                                                    | IOJ-<br>1925375 |                                                                                                    |
| 2 |                                  | Red Bar error caused by duplicate applications in a suite. Local application not shown in webui                                                     | IOJ-<br>1911724 |                                                                                                    |
| 2 |                                  | In the Use Rights Tab: Management Core license incorrectly displays the option - Consume one entitlement per 'N' cores                              | IOJ-<br>1867007 |                                                                                                    |
| 2 |                                  | Oracle License Breached with Option license does not match instance Even After Matching Option License                                              | IOJ-<br>1872110 |                                                                                                    |
| 2 |                                  | Active Directory import may fail if group was created while A.D data collection was in progress                                                     | IOJ-<br>1850056 |                                                                                                    |
| 2 |                                  | Dates field where the source data are null are showing as "Invalid date" in Cognos                                                                  | IOJ-<br>1834658 | None                                                                                                    |
| 2 |                                  | Inventory resolver merge devices with same name                                                                                                    | IOJ-<br>1833214 | Use computer domain registry key to keep both devices in separate domains     Machine ID can be used to override the actual host name on one of the devices     Not recommended for servers running oracle |
| 2 |                                  | When creating a SCCM connection in the Beacon, the available database list is not displayed after supplying connection details                      | IOJ-<br>1744618 |                                                                                                    |
| 3 | Activity Log and<br>System tasks | 'Connection type' filter values displayed on the system task grid is incorrect.                                                                     | IOJ-<br>1832671 |                                                                                                    |
| 3 | Agent                            | Inventory agent should calculate processor count from HP-UX capacity on demand (COD) servers based on "number of enabled CPUs" / "Cores per socket" | IOJ-<br>1906201 | Override the number of processors using device properties if the calculated value is not equal to the number of enabled number of CPU's.                                                                   |
| 3 | Agent                            | The Usage agent does not work when customer computer shutdown every night                                                                           | IOJ-<br>1902994 |                                                                                                    |
|   |                                  |                                                                                                    |                 |                                                                                                    |

| 3 | Batch Scheduling           | BatchProcessorTasks will fail when the server name is longer than 15 characters                                                                    | IOJ-<br>1752171 | Update the following registry keys, and then perform a server reboot (it may be sufficient to restart the MSMQ service).  \$msmqkey = "HKLM:\SOFTWARE\Microsoft\MSMQ\Parameters" Log "Configuring \msmqkey\lgnoreOSName\Validation\" New-ItemProperty -Path \msmqkey -Name "IgnoreOSName\Validation\" -\Value 1 - PropertyType DWord -ErrorAction Stop -Force   Out-Null  Log "Configuring \msmqkey\lgnoreOSName\ValidationForReceive\" New-ItemProperty -Path \msmqkey\lgnoreOSName\ValidationForReceive\" Value 1 |
|---|----------------------------|----------------------------------------------------------------------------------------------------|-----------------|----------------------------------------------------------------------------------------------------|
|   |                            |                                                                                                    |                 | -PropertyType DWord -ErrorAction Stop -Force   Out-Null                                                                                                    |
| 3 | Beacon engine              | A rule with "As soon as possible" setting, the 'Next scheduled run' time is displayed in UTC time.                                                 | IOJ-<br>1722569 |                                                                                                    |
| 3 | Beacon UI                  | Beacon Test Mode Does Not Prevent Inventory From Being Imported                                                                                    | IOJ-<br>1922824 |                                                                                                    |
| 3 | Beacon UI                  | When creating a Beacon connection, the displayed adapters are not filtered by the selection server connection type.                                | IOJ-<br>1831136 | Keep trying until you find a combination that works.                                                                                                    |
| 3 | Beacon UI                  | Beacon Scheduling Does Not Respect Daylight Savings Time Changes                                                                                   | IOJ-<br>1817061 |                                                                                                    |
| 3 | Beacon UI                  | Loading a Beacon configuration file with an error does not provide useful troubleshooting information                                              | IOJ-<br>1754164 |                                                                                                    |
| 3 | Business Adapter           | Business Importer import will fail with 'sql data type conversion error' for field 'termandconditiontype', when data only contains numeric values. | IOJ-<br>1737702 |                                                                                                    |
| 3 | Business Adapter<br>Studio | Business Adapter Studio 13.1.1.712 unable to connect to SOAP web service                                                                           | IOJ-<br>1902977 |                                                                                                    |
| 3 | Business Adapter<br>Studio | Business Adapter Studio may replace .csv file name with complex query text                                                                         | IOJ-<br>1757306 |                                                                                                    |
| 3 | ContentDev<br>Update       | Manual loading of the Content libraries (ARL, SKU & PURL) may fail when an import is occurring                                                     | IOJ-<br>1773267 | Do not perform a content import while a license reconciliation is in progress.                                                                                                    |
| 3 | Database                   | Consumption Tab for User CAL License Will Not Load                                                                                                 | IOJ-<br>1929129 |                                                                                                    |
| 3 | Database                   | IP Address field may be truncated if longer than 30 IP addresses                                                                                   | IOJ-<br>1838289 |                                                                                                    |
| 3 | Hardware Assets            | Lease end date is not updating on the main asset screen but is updated in the financial tab                                                        | IOJ-<br>1759885 |                                                                                                    |
| 3 | Import                     | The value of MaxDuplicateImportedComputerSerialNo property is still in effect and causes computers to merge based on Serial Number                 | IOJ-<br>1924123 |                                                                                                    |
|   |                            |                                                                                                    |                 |                                                                                                    |

| 3 | Import | One-off upload fails for non-English locale settings from FNMS                                                                    | IOJ-<br>1866286 | To workaround this error perform the following on the server where the Batch Processor is installed and running:  1. Open Control panel  2. Click on the Clock, Language and Region option  3. Click the Region option  4. On the Formats tab change the Format option to English (United States) |
|---|--------|----------------------------------------------------------------------------------------------------|-----------------|----------------------------------------------------------------------------------------------------|
| 3 | Import | Imports from SCCM may cause temp tables to grow quickly                                                                           | IOJ-<br>1759700 |                                                                                                    |
| 3 | Import | Licenses subject to true up should never be shown in breach                                                                       | IOJ-<br>1715217 |                                                                                                    |
| 3 | Import | The last inventory date of clusters are not updated                                                                               | IOJ-<br>1752966 | Please consider host last inventory date in a cluster as cluster inventory date. Cluster information is reported by host, latest inventory from a host will be the inventory date for that cluster.                                                                                               |
| 3 | Import | File evidences that only exist in x:\Windows folders in all the computers within the organization are not removed by SCCM adapter | IOJ-<br>1753958 |                                                                                                    |
| 3 | Import | Inventory from deleted connections is considered when matching computer records                                                   | IOJ-<br>1753394 |                                                                                                    |
|   |        |                                                                                                    |                 |                                                                                                    |

| 3 | Installer | "Cannot add duplicate key" for "aspnet:MaxHttpCollectionKeys" Error Dialog in IIS Manager is raised when editing the Configuration for FNMS Suite site | IOJ-<br>1770496 | To resolve this issue, the duplicate key has to be manually removed from the web. config file on the FlexNet Manager Suite presentation server.                                                                                                    |
|---|-----------|----------------------------------------------------------------------------------------------------|-----------------|----------------------------------------------------------------------------------------------------|
|   |           |                                                                                                    |                 | Warning: Making any changes to the web.config file will cause the AppPool to restart.                                                                                                    |
|   |           |                                                                                                    |                 | Any active users that are currently using the Web UI may be interrupted and any long                                                                                                    |
|   |           |                                                                                                    |                 | running processes such as reports will be aborted. It is recommended that this is done out of operation hours.                                                                                                    |
|   |           |                                                                                                    |                 | Warning: Making changes to the web.config file can cause the WebUI to fail to start up and stop working. Before making any changes, ensure you have backed up the web. config file to another location.                                                                                                    |
|   |           |                                                                                                    |                 | To make this change: Open notepad.exe in Administrator mode Using notepad, Open the web.config file found in the WebUI folder of the Flexnet Manager Platform install folder (default location is "c:\Program Files (x86)\Flexera Software\FlexNet Manager Platform\WebUI") Search for the lines that starts with ' <add "<appsettings="" .="" be="" key="aspnet:MaxHttpCollectionKeys" the="" this="" under="" will="">" XML node. If more than one is found, remove the duplicate entry (the entire line). Save the file and close notepad.</add> |
|   |           |                                                                                                    |                 | It is recommended that after a change is made to the web.config file, a full IIS restart is made.  To do this, either restart from IIS OR through command-line on the presentation server open a command prompt window in Administration mode and run type "iisreset /restart" (ignore quotes) and press enter. All sites hosted by your IIS instances will be restarted, so it is recommended that this is done outside of normal operation hours.                                                                                                 |
| 3 | Installer | Database connection was not updated when running InstallFNMS.ps1 with forceUpdateConfig                                                                | IOJ-<br>1727165 |                                                                                                    |
| 3 | Installer | Multi-tenant database creation fails when attempting to use the same database for the IM and FNMP schemas                                              | IOJ-<br>1725619 |                                                                                                    |
| 3 | Installer | FlexNet Manager Suite installer incorrectly uses the term 'Batch Scheduling Server' for 'Batch Server'                                                 | IOJ-<br>1753406 |                                                                                                    |
| 3 | Inventory | File usage evidence is not considered when the file version exceeds 32 characters                                                                      | IOJ-<br>1890554 |                                                                                                    |
| 3 | Inventory | XenDesktop needs Powershell 3.0 to perform discovery and inventory and throws exception when powershell 2.0 is installed                               | IOJ-<br>1717409 |                                                                                                    |
| 3 | Inventory | Confusing field names for Audit Evidence and Date columns in the Oracle instances page                                                                 | IOJ-<br>1743711 |                                                                                                    |
|   |           |                                                                                                    |                 |                                                                                                    |

| Purchasers   Purchasers   Pur   | 3 | Language Pack    | The Report Designer (Cognos) data model package name, in the Public | IOJ-    |                                                                                    |
|----------------------------------------------------------------------------------------------------|---|------------------|---------------------------------------------------------------------|---------|------------------------------------------------------------------------------------|
| Purchases   Purchases   Purc   |   |                  | Folders tab, is not translated to German, Japanese, and French      | 1772771 |                                                                                    |
| Nemote execution   Remote execution   Remote execution   Remote execution   Remote execution   Remote execution   Remote execution   Remote execution   Remote execution   Remote execution   Remote   Remote      | 3 | Purchases        |                                                                     |         |                                                                                    |
| Reports   Reports   Report Filters Changing After Saving   1902-947   1902-947                                                                                                    | 3 | Purchases        |                                                                     |         |                                                                                    |
| Reports Report Filters Changing After Saving 1504-159247  Reports Incorrect Consumption for Compliance Trend Report When *Include Coasts** 1504-15834533  Reports **User** Lecense Details* report page's flydown does not list all the user license 1741-049 1741-049  **SAP** **User** Lecense Details* report page's flydown does not list all the user license 1741-049 1741-049 1741-049  **SAP** **Integration** SAP** Error Creating SAP Admin Module When FNMS Has Stronger Password 1504-1527-139 1502-149 1502-14 | 3 | Remote execution |                                                                     |         | •                                                                                  |
| Reports Incorrect Consumption for Compliance Trend Report When Include Costs' 1934-53  Reports 'User License Details' report page's flydown does not list all the user license 174-1949    SAP Reports (User License Details' report page's flydown does not list all the user license 174-1949    SAP Requirements   SAP Admin Module When FNMS Has Stronger Password   QU-1927-439    SAP Integration   SAP Systems cannot get imported or syncd in the corresponding 1927-200    SAP Integration   Performance improvements for SAP reports   QU-17427-4    Software Assets   SAP and 'other' users consuming CAL licenses from access usage   QU-1902854   For SAP users 1902854   1: Open the license and go to "Consumption" tab 2: Clear the filters, then filter out for: Domain Name: Is Entry Consumer is Greater Than 0 Exemption reason. It is empty   Singular then save   6: Click "Exemption reason" is lempty   Singular then save   6: Click "Exemption reason" again and then select the reason that was just created and click "Save"   7: Reports tape 0 until all the SAP users have been added to the "SAP Users" custom reason and click "Save"   7: Reports tape 0 until all the SAP users have been added to the "SAP Users custom reason" again and then select the reason that was just created and click "Save"   7: Reports tape 0 until all the SAP users have been added to the "SAP Users custom reason" again and then select the reason that was just created and click "Save"   7: Reports tape 0 until all the SAP users have been added to the "SAP Users custom reason" again and then select the reason that was just created and click "Save"   7: Reports tape 0 until all the SAP users should now be exempt from consuming the license.   9: Perform a reconcile, the users should now be exempt from consuming the license.   9: Perform a reconcile, the users should now be exempt from consuming the license.   9: Perform a reconcile, the users should now be exempt from consuming the license.   9: Perform a reconcile, the users should now be exempt from consuming the  |   |                  |                                                                     |         | * specify the proper host name in FNMS so we use the "correct" name                |
| Separate   Continue Selected   18346333   Continue Separate   Continue Separate   Co   | 3 | Reports          | Report Filters Changing After Saving                                |         |                                                                                    |
| 1741049  3 SAP Erro Creating SAP Admin Module When FNMS Has Stronger Password 1927439  3 SAP Integration SAP Systems cannot get imported or syncd in the corresponding systemlandscape 1922330  3 SAP Integration Performance improvements for SAP reports 10J- 1742724  3 Software Assets SAP and 'other' users consuming CAL licenses from access usage 10J- 1902954 For SAP users 1: Open the license and go to 'Consumption' tab 2: Clear the filters, then filter out for: Domain Name: Is Empty Consumed: Is Greater Than 0 Exemption reason: Is empty 3: Confirm the users in the list are all SAP users. 4: Click "Exemption reason" the empty 3: Confirm the users in the list are all SAP users and click "Save" 7: Repeat step 6 until all the SAP users have been added to the 'SAP Users' custom exemption. 8: Perform a reconcile, the users should now be exempt from consuming the license.  3 Software Assets Request to change "Cover installs on virtual machines" to more user friendly expression 1910544  3 Software Assets SUSE Enterprise Linux (SLES) Not Classified as a Server OS IOJ-                                                                                                    | 3 | Reports          |                                                                     |         |                                                                                    |
| SAP integration SAP systems cannot get imported or syncd in the corresponding systeminadscape  SAP integration Performance improvements for SAP reports 10J- 1742724  Software Assets SAP and "other" users consuming CAL licenses from access usage 10Q- 1902954 For SAP users 1: Open the license and go to "Consumption" tab 2: Clear the filters, then filter out for: Domain Name: Is Empty 3: Confirm the users in the list are all SAP users 4: Click "Exemption reason: Is empty 3: Confirm the users in the list are all SAP users 4: Click "Exemption reason" from "Add/Edit outsom reason" 5: Add the outsom reason "SAP Users" or similar then save 6: Click "Exemption reason" again and then select the reason that was just created and click "Save" 7: Repeat step 6 until all the SAP users have been added to the "SAP Users' custom exemption.  Software Assets Request to change "Cover installs on virtual machines" to more user friendly expression 1910544  Software Assets SUSE Enterprise Linux (SLES) Not Classified as a Server OS 10J-                                                                                                    | 3 | Reports          |                                                                     |         |                                                                                    |
| 3 SAP integration Performance improvements for SAP reports IOJ- 1742724  3 Software Assets SAP and "other" users consuming CAL licenses from access usage IOJ- 1902954 For SAP users 1: Open the license and go to "Consumption" tab 2: Clear the filters, then filter out for: Domain Name: Is Empty Consumed. Is Greater Than 0 Exemption reason. Is empty 3: Confirm the users in the list are all SAP users. 4: Click "Exemption reason" then "Add/Edit custom reason" 5: Add the custom reason "SAP Users" or similar then save 6: Click "Save" 7: Repeat step 6 until all the SAP users have been added to the "SAP Users' custom exemption. 8: Perform a reconcile, the users should now be exempt from consuming the license.  3 Software Assets Request to change 'Cover installs on virtual machines' to more user friendly expression  10J-                                                                                                    | 3 | SAP              |                                                                     |         |                                                                                    |
| 3 Software Assets SAP and 'other' users consuming CAL licenses from access usage  10.1 1902954 10.0 10.0 10.0 10.0 10.0 10.0 10.0 10.                                                                                                    | 3 | SAP integration  |                                                                     |         |                                                                                    |
| 1902954 1: Open the license and go to "Consumption" tab 2: Clear the filters, then filter out for: Domain Name: Is Empty Consumed: Is Greater Than 0 Exemption reason: Is empty 3: Confirm the users in the list are all SAP users. 4: Click "Exemption reason" then "Add/Edit custom reason" 5: Add the custom reason "SAP Users" or similar then save 6: Click "Exemption reason" again and then select the reason that was just created and click 'Save' 7: Repeat step 6 until all the SAP users have been added to the 'SAP Users' custom exemption. 8: Perform a reconcile, the users should now be exempt from consuming the license.  3 Software Assets Request to change 'Cover installs on virtual machines' to more user friendly expression  10J- 1910544  3 Software Assets SUSE Enterprise Linux (SLES) Not Classified as a Server OS                                                                                                    | 3 | SAP integration  | Performance improvements for SAP reports                            |         |                                                                                    |
| Domain Name: Is Empty Consumed: Is Greater Than 0 Exemption reason: Is empty 3: Confirm the users in the list are all SAP users. 4: Click "Exemption reason" then "Add/Edit custom reason" 5: Add the custom reason "SAP Users" or similar then save 6: Click "Exemption reason" again and then select the reason that was just created and click 'Save' 7: Repeat step 6 until all the SAP users have been added to the 'SAP Users' custom exemption. 8: Perform a reconcile, the users should now be exempt from consuming the license.  3 Software Assets Request to change 'Cover installs on virtual machines' to more user friendly expression  10 J- 1910544  3 Software Assets SUSE Enterprise Linux (SLES) Not Classified as a Server OS                                                                                                    | 3 | Software Assets  | SAP and "other" users consuming CAL licenses from access usage      |         |                                                                                    |
| Consumed: Is Greater Than 0 Exemption reason: Is empty  3: Confirm the users in the list are all SAP users.  4: Click "Exemption reason" then "Add/Edit custom reason"  5: Add the custom reason "SAP Users" or similar then save  6: Click "Exemption reason" again and then select the reason that was just created and click 'Save'  7: Repeat step 6 until all the SAP users have been added to the 'SAP Users' custom exemption.  8: Perform a reconcile, the users should now be exempt from consuming the license.  3 Software Assets Request to change 'Cover installs on virtual machines' to more user friendly expression  10J- 1910544  3 Software Assets SUSE Enterprise Linux (SLES) Not Classified as a Server OS                                                                                                    |   |                  |                                                                     |         |                                                                                    |
| 4: Click "Exemption reason" then "Add/Edit custom reason" 5: Add the custom reason "SAP Users" or similar then save 6: Click "Exemption reason" again and then select the reason that was just created and click 'Save' 7: Repeat step 6 until all the SAP users have been added to the 'SAP Users' custom exemption. 8: Perform a reconcile, the users should now be exempt from consuming the license.  3 Software Assets Request to change 'Cover installs on virtual machines' to more user friendly expression  10J- 10J- 10J- 10J-                                                                                                    |   |                  |                                                                     |         | Consumed: Is Greater Than 0                                                        |
| 5: Add the custom reason "SAP Users" or similar then save 6: Click "Exemption reason" again and then select the reason that was just created and click 'Save' 7: Repeat step 6 until all the SAP users have been added to the 'SAP Users' custom exemption. 8: Perform a reconcile, the users should now be exempt from consuming the license.  3 Software Assets Request to change 'Cover installs on virtual machines' to more user friendly expression  10J- 1910544  3 Software Assets SUSE Enterprise Linux (SLES) Not Classified as a Server OS IOJ-                                                                                                    |   |                  |                                                                     |         | 3: Confirm the users in the list are all SAP users.                                |
| 6: Click "Exemption reason" again and then select the reason that was just created and click 'Save'  7: Repeat step 6 until all the SAP users have been added to the 'SAP Users' custom exemption.  8: Perform a reconcile, the users should now be exempt from consuming the license.  3 Software Assets Request to change 'Cover installs on virtual machines' to more user friendly expression  10J- 1910544  3 Software Assets SUSE Enterprise Linux (SLES) Not Classified as a Server OS  10J-                                                                                                    |   |                  |                                                                     |         | 4: Click "Exemption reason" then "Add/Edit custom reason"                          |
| and click 'Save'  7: Repeat step 6 until all the SAP users have been added to the 'SAP Users' custom exemption.  8: Perform a reconcile, the users should now be exempt from consuming the license.  3 Software Assets Request to change 'Cover installs on virtual machines' to more user friendly expression  10J-  Software Assets SUSE Enterprise Linux (SLES) Not Classified as a Server OS  IOJ-                                                                                                    |   |                  |                                                                     |         | 5: Add the custom reason "SAP Users" or similar then save                          |
| exemption.  8: Perform a reconcile, the users should now be exempt from consuming the license.  Software Assets Request to change 'Cover installs on virtual machines' to more user friendly expression  Software Assets SUSE Enterprise Linux (SLES) Not Classified as a Server OS  IOJ-                                                                                                    |   |                  |                                                                     |         |                                                                                    |
| 3 Software Assets Request to change 'Cover installs on virtual machines' to more user friendly expression IOJ-  3 Software Assets SUSE Enterprise Linux (SLES) Not Classified as a Server OS IOJ-                                                                                                    |   |                  |                                                                     |         |                                                                                    |
| expression 1910544  3 Software Assets SUSE Enterprise Linux (SLES) Not Classified as a Server OS IOJ-                                                                                                    |   |                  |                                                                     |         | 8: Perform a reconcile, the users should now be exempt from consuming the license. |
|                                                                                                    | 3 | Software Assets  |                                                                     |         |                                                                                    |
|                                                                                                    | 3 | Software Assets  | SUSE Enterprise Linux (SLES) Not Classified as a Server OS          |         |                                                                                    |

33

| 3 | Software Assets            | Unexpected Error while creating a license with long license name.                                                                                               | IOJ-<br>1887943 |                                                                                                    |
|---|----------------------------|----------------------------------------------------------------------------------------------------|-----------------|----------------------------------------------------------------------------------------------------|
| 3 | Software Assets            | License consumption tab may not show VM consumption if VM pool has                                                                                              | IOJ-            | Delete the host, VM pool is linked to and re-import, should fix the corrupt data.                                                                          |
| 3 | Software Assets            | Unused Oracle options are being displayed in the Unlicensed Installations grid.                                                                                 | 1894269<br>IOJ- |                                                                                                    |
|   |                            |                                                                                                    | 1841763         |                                                                                                    |
| 3 | Software Assets            | Upgrade of edition logic doesn't find the correct recommended licenses                                                                                          | IOJ-<br>1813791 |                                                                                                    |
| 3 | Software Assets            | Wording of 'Allow sub-capacity licensing for sources other than approved IBM tools and FlexNet Manager Suite' option in License properties, is unclear          | IOJ-<br>1756121 |                                                                                                    |
| 3 | Software Assets            | The "Available" field in custom report may show incorrect value                                                                                                 | IOJ-<br>1760767 |                                                                                                    |
| 3 | Specialist<br>Integrations | ServiceNow import rejects assets with an incorrect date.                                                                                                    | IOJ-<br>1759651 |                                                                                                    |
| 3 | Specialist<br>Integrations | Data Inputs> Last Imported data shows 0 for devices imported when the data is actually imported.                                                                | IOJ-<br>1763249 |                                                                                                    |
| 3 | UX                         | In 'Product Summary' view, additional 'Product Name' filtering is resticted                                                                                     | IOJ-<br>1753579 |                                                                                                    |
| 3 | WebUI                      | Dashboard Management Red error Bar - Widget "Licenses under-consumed by 5% or more" due to license Overall unit price hit arithmetic overflow                   | IOJ-<br>1927224 |                                                                                                    |
| 3 | WebUI                      | History for Consumed entitlements in Custom metric licenses are not displayed                                                                                   | IOJ-<br>1926051 |                                                                                                    |
| 3 | WebUI                      | Recommended License Changes Do Not Mark License Type Change Proposal As Conflicted                                                                              | IOJ-<br>1929690 |                                                                                                    |
| 3 | WebUI                      | System Task Does Not Show the Most Recent Run For All Beacons From Different Timezones                                                                          | IOJ-<br>1904459 |                                                                                                    |
| 3 | WebUI                      | Inconsistent data reflected in the Assigned User field of Asset in different views                                                                              | IOJ-<br>1877312 | Import active directory data. This should bring UserName and SAMAccountName.                                                                               |
| 3 | WebUI                      | Users scoped by corporate unit can no longer not see the corresponding location on Enterprise -> Corporate Units when the "Restore defaults" button is clicked. | IOJ-<br>1850923 |                                                                                                    |
| 3 | WebUI                      | Expanding nodes on the tree grid on the System Tasks page may result in the expanded node appearing below the child nodes, instead of appearing at the top.     | IOJ-<br>1839232 |                                                                                                    |
| 3 | WebUI                      | Bug: Hide Affinity Rules tab/view when DRS is disabled                                                                                                    | IOJ-<br>1806660 |                                                                                                    |
| 3 | WebUI                      | FlexNet Manager Suite will not open with a combination of .Net 4 and IIS 7.0                                                                                    | IOJ-<br>1711159 | The recommended solution is to install http://support.microsoft.com/kb/958854 "A hotfix rollup is available for IIS 7.0 to support the .NET Framework 4.0" |
| 3 | WebUI                      | Fields are missing for "IBM UVU" licensing type on identification tab (Licensing Properties).                                                                   | IOJ-<br>1712400 |                                                                                                    |
|   |                            |                                                                                                    |                 |                                                                                                    |

| New Note   Computer Production S History also, showing "Number of threads was set to 0"   101-11                                                                                                    |   |                  |                                                                             |      |                                                                                                    |
|----------------------------------------------------------------------------------------------------|---|------------------|-----------------------------------------------------------------------------|------|----------------------------------------------------------------------------------------------------|
| WebUI   Eding an Target does not save the new values when using Intermet Explorer   1711748                                                                                                    | 3 | WebUI            |                                                                             |      |                                                                                                    |
| WebUI   When Multiple Primary Products are Linked to a License, Drill-lown From   10-1                                                                                                    | 3 | WebUI            | Editing an Action does not save the new values when using Internet Explorer |      | Use an alternative browser - not Internet Explorer                                                                                                    |
| Product Summary to License Summary Shows No Results    WebUI                                                                                                    | 3 | WebUI            | Editing an Target does not save the new values when using Internet Explorer |      |                                                                                                    |
| Investor   Investor    | 3 | WebUI            |                                                                             |      |                                                                                                    |
| May also need to start a new browser tab, or new browser window, or close all browsers, then start again. To update the connection details use the queries - this is for single tenant on-prem interface                                                                                                    | 3 |                  | pdf, and .rtf use the local timezone, while .xlsx exports using the server  |      |                                                                                                    |
| infrastructure Interface Interface I | 3 |                  |                                                                             |      | May also need to start a new browser tab, or new browser window, or close all                                                                                                    |
| update ComplianceConnection set Server = 'servermames', DatabaseName='cdhamaes' where SourceType='FNMPDataWarehouse' or For updating only the DB sever name update ComplianceConnection set Server = 'servermames' where SourceType='FNMPDataWarehouse' or For updating only the DB sever name update ComplianceConnection set DatabaseName=' <dbr></dbr> sourceType='FNMPDataWarehouse' or For updating the DB name update ComplianceConnection set DatabaseName=' <dbr></dbr> sourceType='FNMPDataWarehouse' Also in one more location in the registry needs to be updated in the location 'HKLMSGNtwareWlow46320cadeWhanagesoft Corp/Managesoft/Reporter/Current/Yersion' and update the connection string in the registry key 'FNMPDWDatabaseConnectionString' Also need to update the references in the Cognos as well. This could be edited through Cognos administration (i.e. as a web admin in Cognos Connection/Administration).  3 Database Performance issue when saving applications caused by calculation of 1928571  Inventory Beacon Inventory Beacon uninstall leaves behind some binaries  10J- 1925874  Arithmetic overflow error converting expression to data type int may occur when changing the date filter on the Raw Software Usage view  Arithmetic overflow error converting expression to data type int may occur when changing the date filter on the Raw Software Usage view  At item of the compliance Connection set Server = 'server expression to data type int may occur when changing the date filter on the Raw Software Usage view  1921546  To work around this error set your browser's localization to match that of the compliance database.  Customers and Oracle need consistent exclusions of Oracle user accounts  10J- None                                                                                                    | 3 |                  |                                                                             |      |                                                                                                    |
| Database Performance issue when saving applications caused by calculation of application alerts  Inventory Beacon Inventory beacon uninstall leaves behind some binaries  IOJ-1925874 Only impact when downgrading beacon version, required clean up of following files after uninstalling beacon # C:\Program Files (x86)\Flexera Software\Inventory Beacon\DotNet\bin # mgscmn.dll from C:\Windows\SysWOW64 (Applicable to standalone beacon)  Arithmetic overflow error converting expression to data type int may occur when changing the date filter on the Raw Software Usage view  IOJ-1921546 To work around this error set your browser's localization to match that of the compliance database.  Customers and Oracle need consistent exclusions of Oracle user accounts  IOJ-None                                                                                                    |   |                  |                                                                             |      | update ComplianceConnection set Server = ' <servername>', DatabaseName='<dbname>' where SourceType='FNMPDataWarehouse' or For updating only the DB sever name update ComplianceConnection set Server = '<servername>' where SourceType='FNMPDataWarehouse' or For updating the DB name update ComplianceConnection set DatabaseName='<dbname>' where SourceType='FNMPDataWarehouse'  Also in one more location in the registry needs to be updated in the location "HKLM\Software\\Wow6432node\\Managesoft Corp\\Managesoft\\Reporter\\Current\\Version'' and update the connection string in the registry key "FNMPDWDatabaseConnectionString"  Also need to update the references in the Cognos as well. This could be edited through Cognos</dbname></servername></dbname></servername> |
| Inventory Beacon Inventory beacon uninstall leaves behind some binaries  IOJ- 1925874 Only impact when downgrading beacon version, required clean up of following files after uninstalling beacon # C:\Program Files (x86)\Flexera Software\Inventory Beacon\DotNet\bin # mgscmn.dll from C:\Windows\SysWOW64 (Applicable to standalone beacon)  Arithmetic overflow error converting expression to data type int may occur when changing the date filter on the Raw Software Usage view  10J- 1921546 To work around this error set your browser's localization to match that of the compliance database.  Customers and Oracle need consistent exclusions of Oracle user accounts  10J- None                                                                                                    | 3 | Database         |                                                                             |      |                                                                                                    |
| when changing the date filter on the Raw Software Usage view 1921546 compliance database.  Customers and Oracle need consistent exclusions of Oracle user accounts IOJ- None                                                                                                    | 3 | Inventory Beacon |                                                                             | IOJ- | after uninstalling beacon # C:\Program Files (x86)\Flexera Software\Inventory Beacon\DotNet\bin                                                                                                    |
|                                                                                                    | 3 |                  |                                                                             |      |                                                                                                    |
|                                                                                                    | 3 |                  | Customers and Oracle need consistent exclusions of Oracle user accounts     |      | None                                                                                                    |

| 3 | Hardware data imported from SCCM and Data Platform is marked as duplicate instead of being merged             | IOJ-<br>1871958 | Delete duplicate devices from inventory source, next import will automatically fix it.                                              |
|---|----------------------------------------------------------------------------------------------------|-----------------|----------------------------------------------------------------------------------------------------|
| 3 | When entering override values into fields that are null, these values do not                                  | IOJ-            | Summary: If a device has an empty hardware property (core, processors, etc) and a                                                   |
|   | appear in any overrides report                                                                                | 1917147         | value is entered, the new value and the change event will not appear in the override report (for example, the PVU override report). |
|   |                                                                                                    |                 | Workaround: When you change the value a second time, the updated override value will appear in the override report.                 |
| 3 | Cognos IIS configuration does not include custom error pages                                                  | IOJ-<br>1849509 |                                                                                                    |
| 3 | Cannot see where a report is in the folder structure when you search in the Reports Index                     | IOJ-<br>1840730 |                                                                                                    |
| 3 | A widget using a bar graph may display multiple values within a single bar                                    | IOJ-<br>1833352 |                                                                                                    |
| 3 | Unexpected Error page is displayed when creating an inventory device with an operator with restricted access. | IOJ-<br>1832841 |                                                                                                    |
| 3 | Total Installed Assets is not showing the value on the Analytics 'Hardware Asset Management Insights' Widget. | IOJ-<br>1832646 |                                                                                                    |
| 3 | 'Category' column in Recommended License Changes grid represents<br>'Change Type' and should be renamed       | IOJ-<br>1759618 |                                                                                                    |
| 3 | Assigning parent group in SAP System Landscape may be unavailable                                             | IOJ-<br>1930080 |                                                                                                    |
| 3 | The inventory date of remote devices is never updated                                                         | IOJ-<br>1987574 |                                                                                                    |